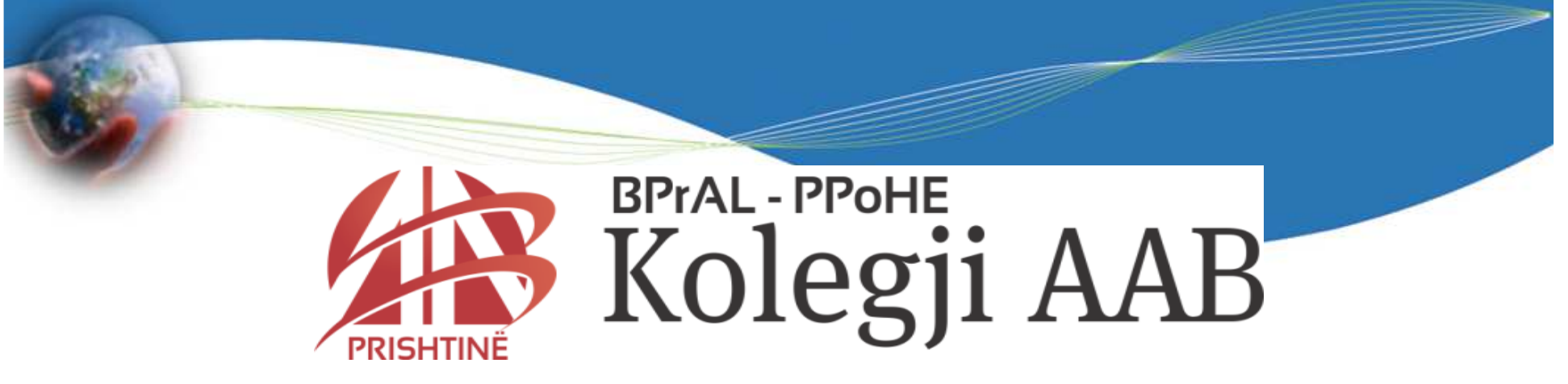

## HYRJE NË INFORMATIKË

#### Ligjërata – pjesa e katërtMS EXCEL 2007

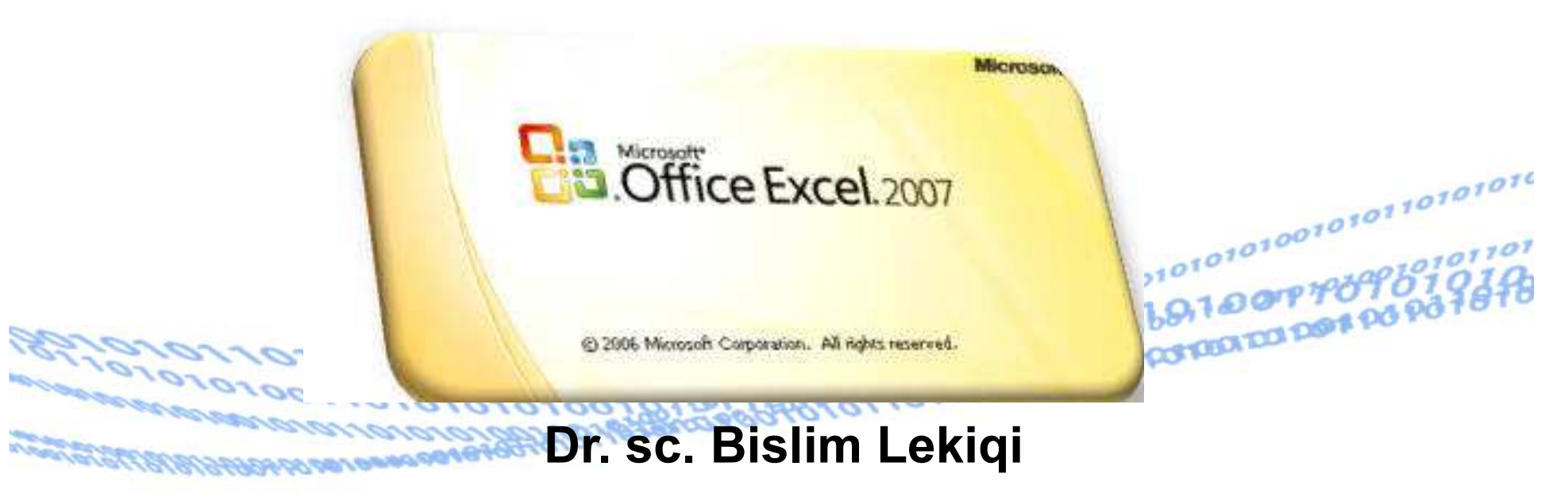

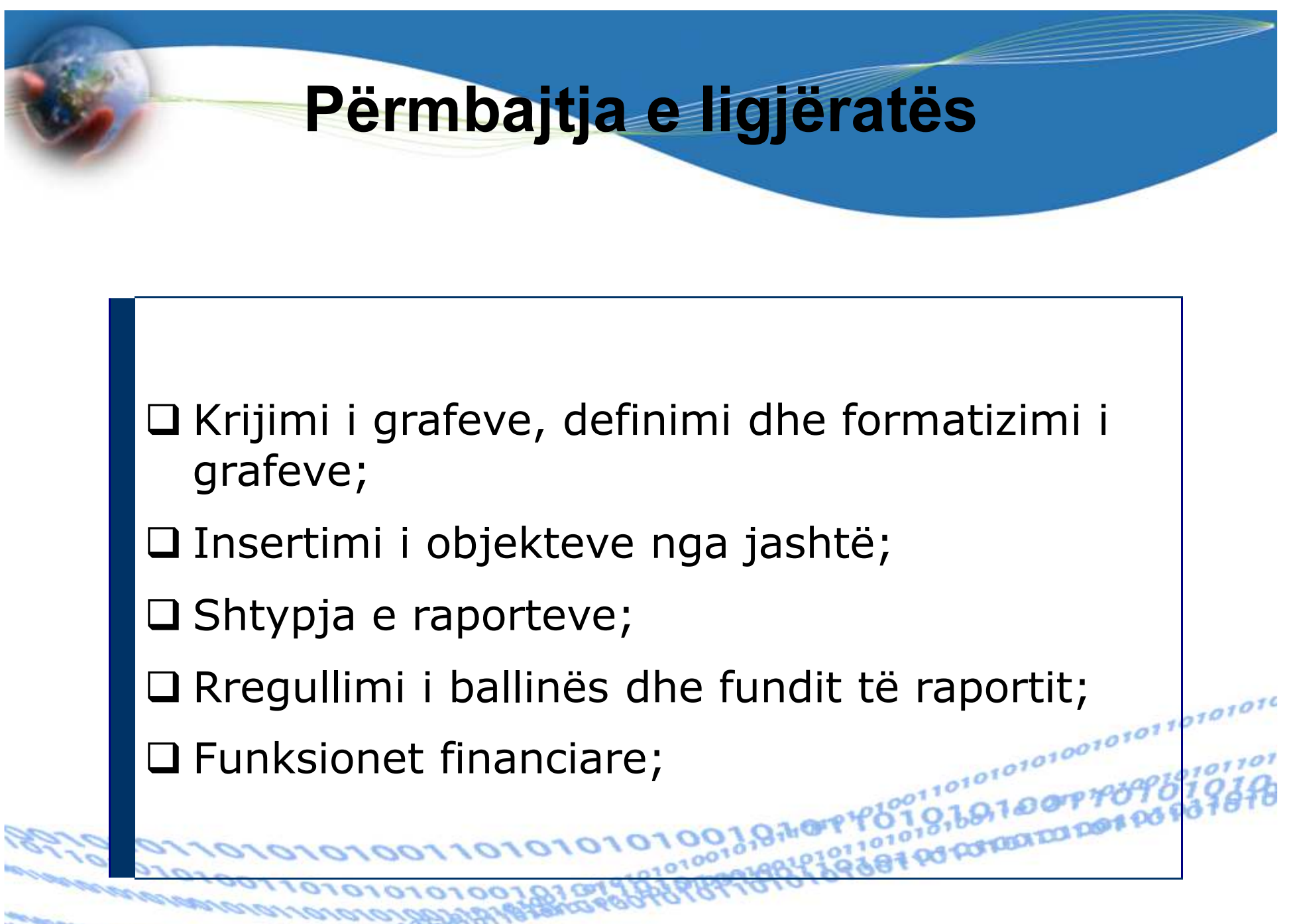

05-05-2015

## Krijimi i grafeve, definimi dhe formatizimi i grafeve;

Bazuar në të dhënat tabelare të krijuara në excel, mund tëkrijojmë grafikë të ndryshëm që janë pasqyrim i të dhënave<br>tehelere tabelare.

Futja e grafikut në librin e punës, gjegjësishtë në fletën <sup>e</sup>punës bëhet nga menyja Insert, përmes grupit të butonëve Chards, i cili ka pamjen vijuese (në varësi të ekranit):

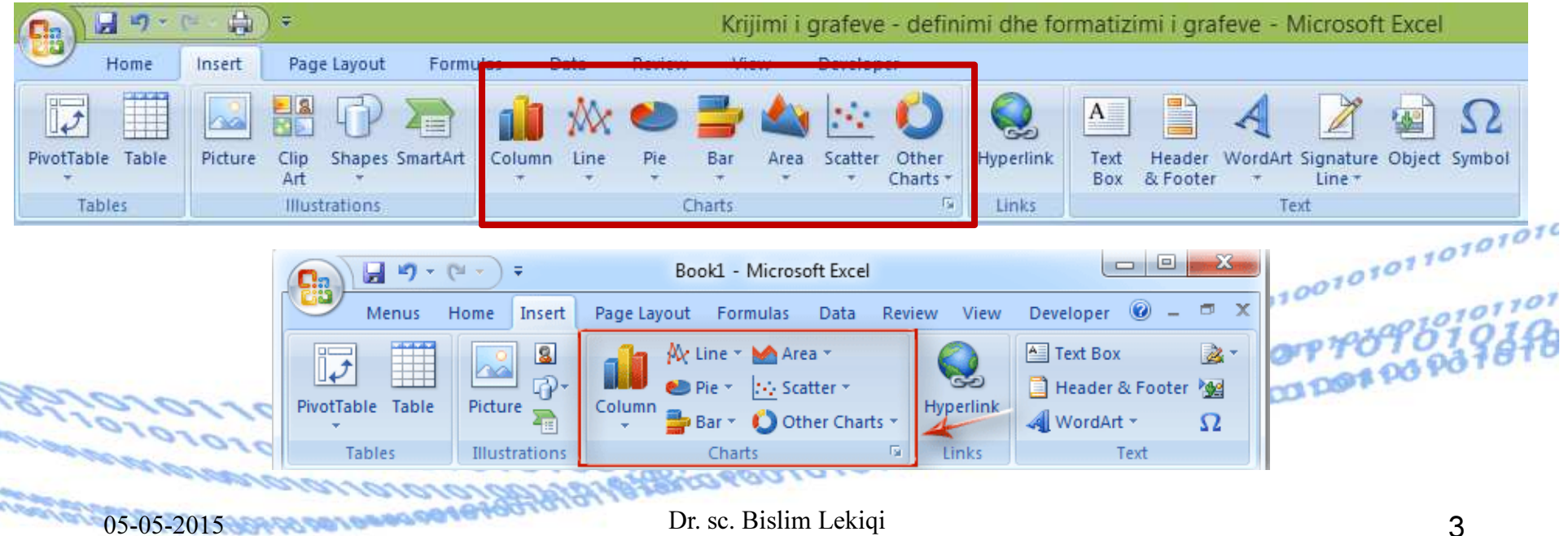

## Shëndrrimi i tabelës në grafik

#### Numri i ndërmarrjeve sipas pronësisë

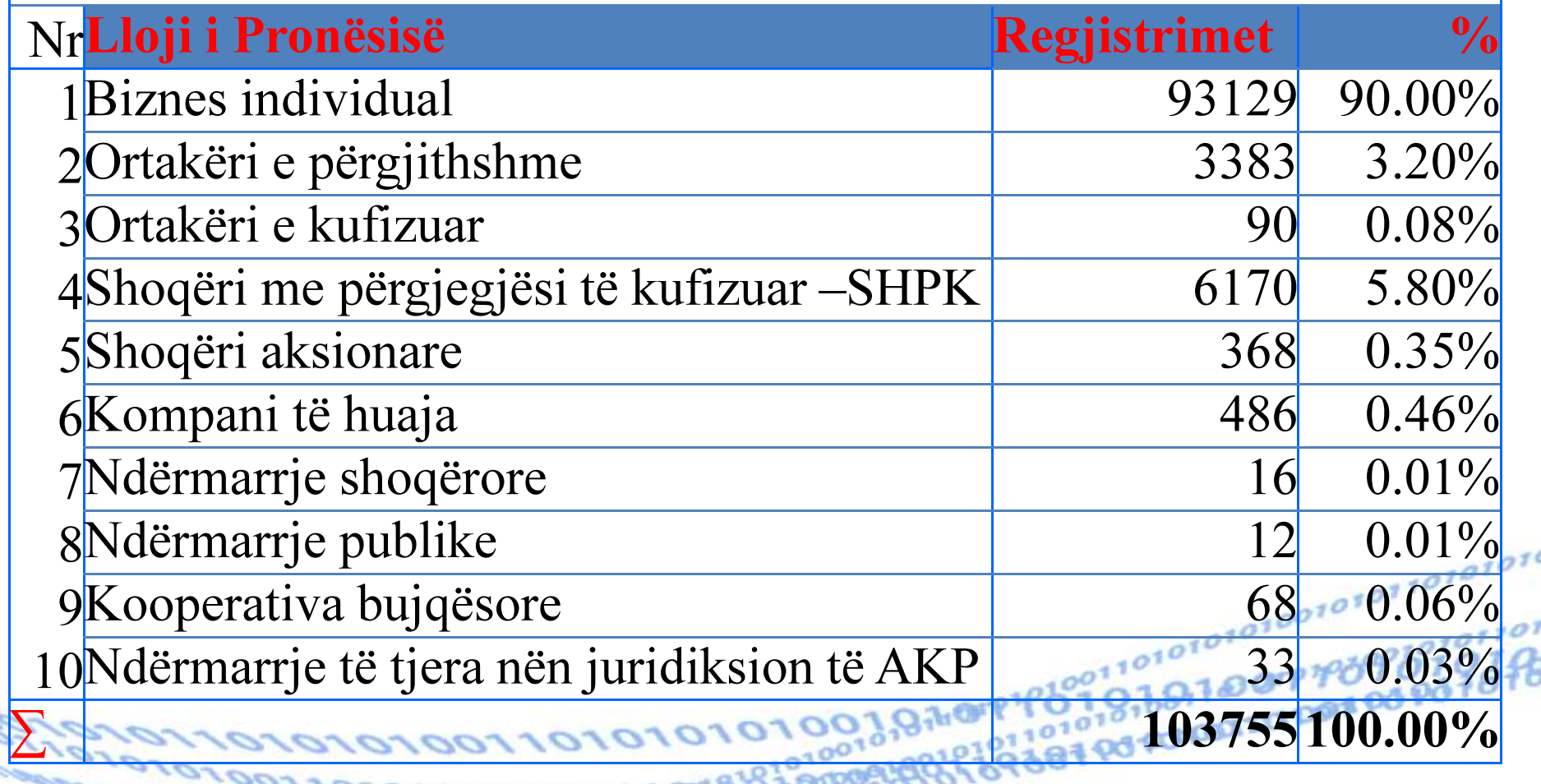

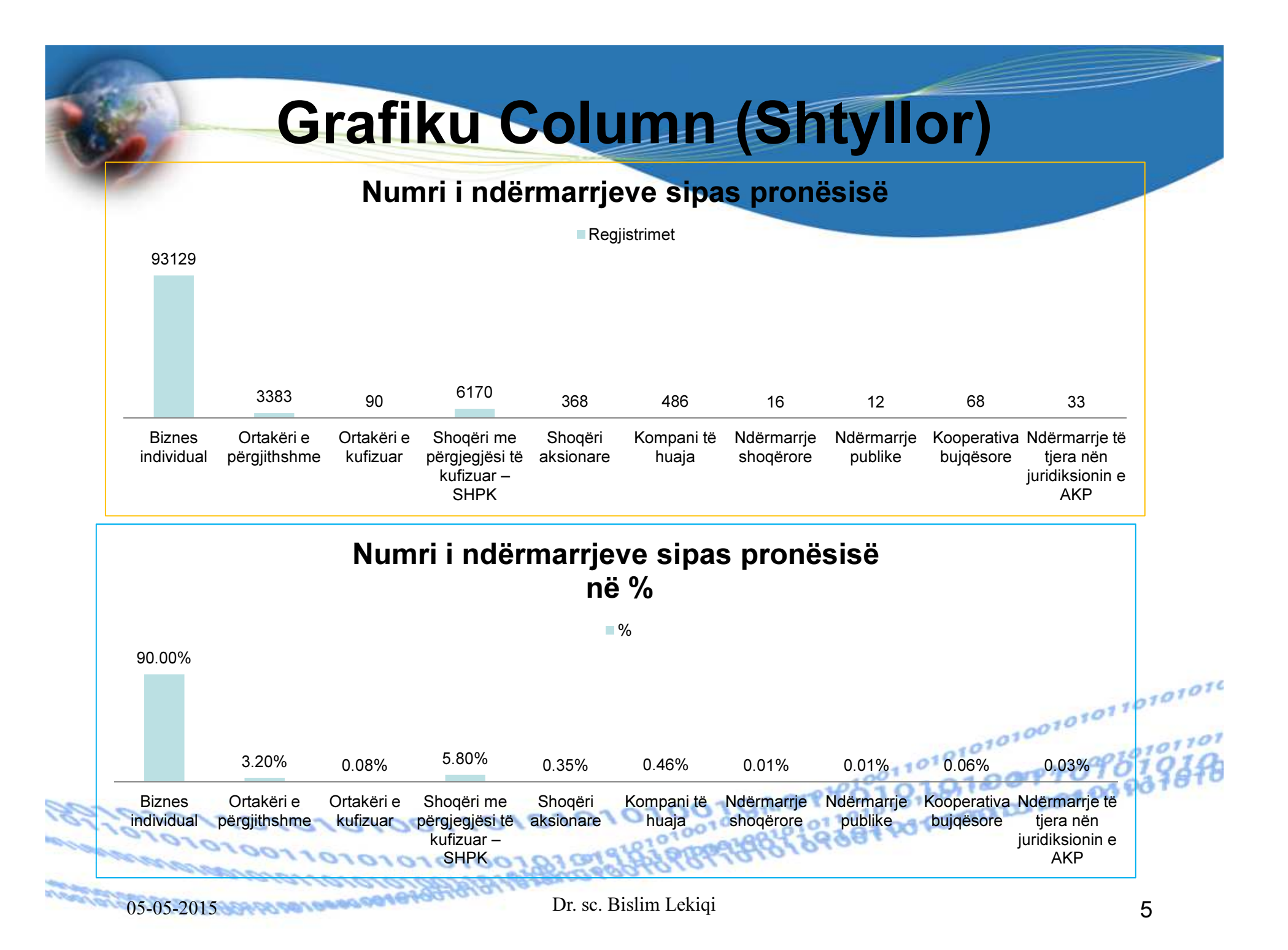

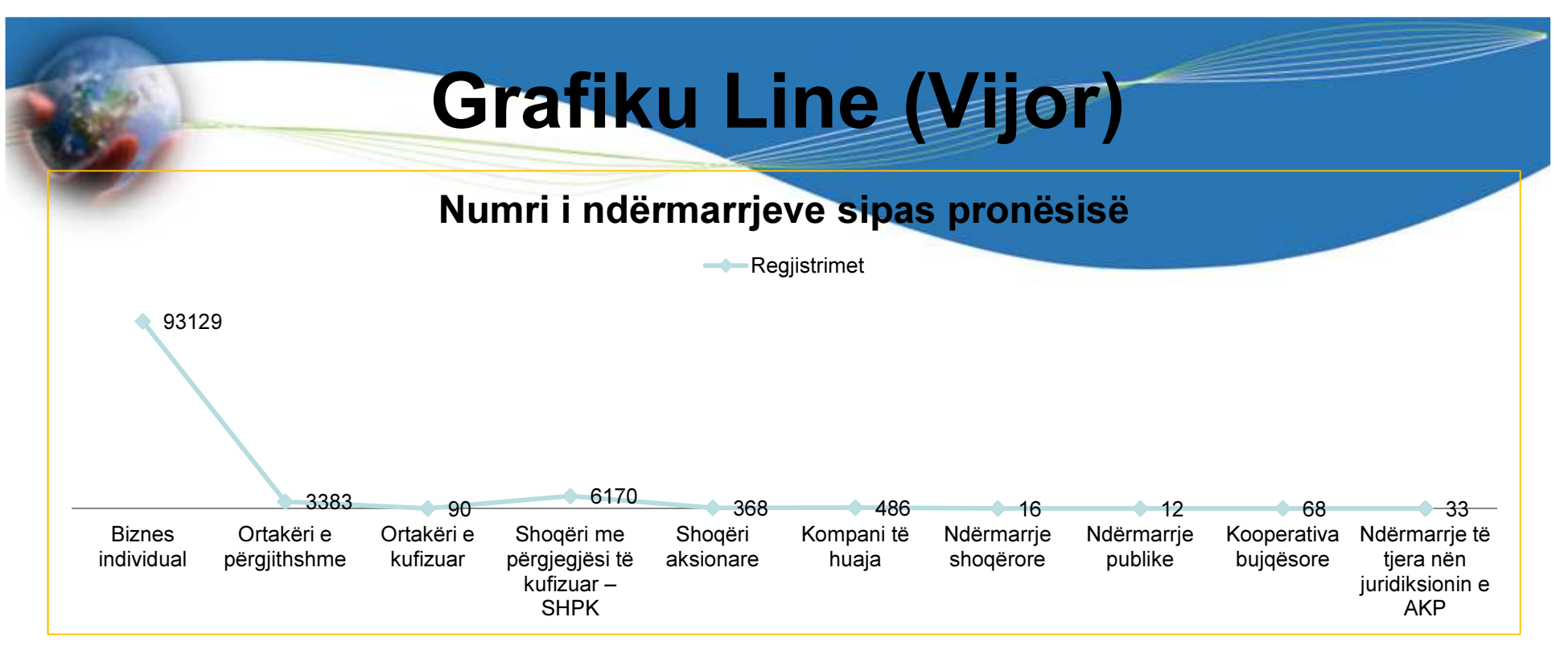

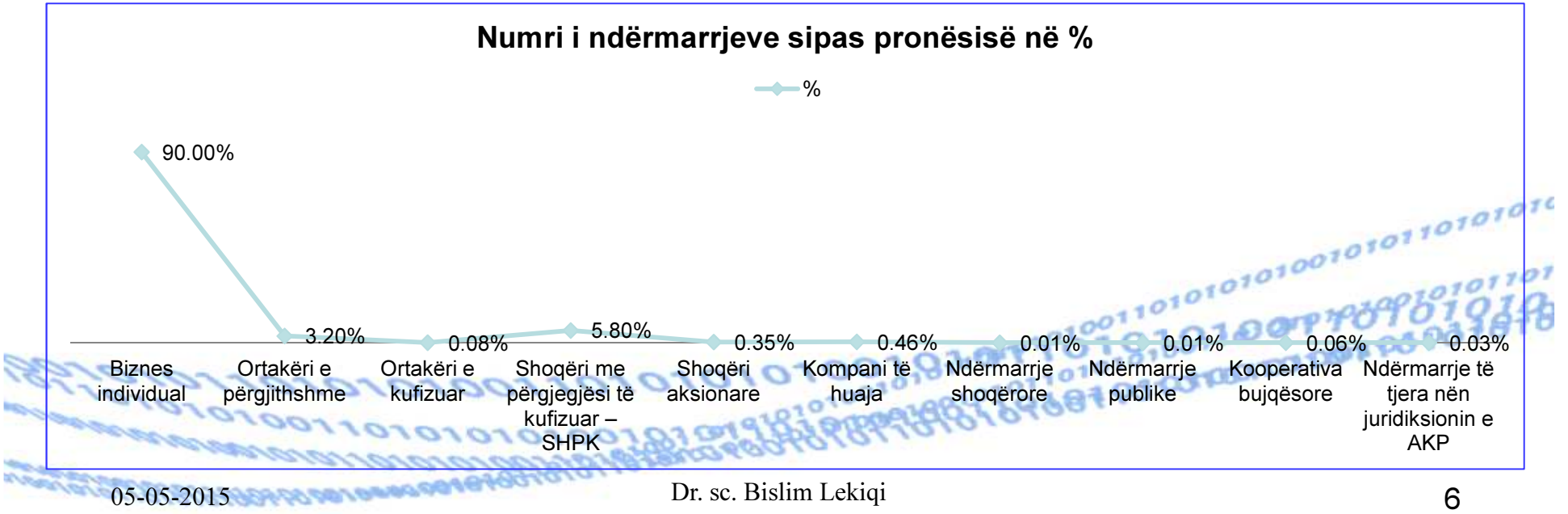

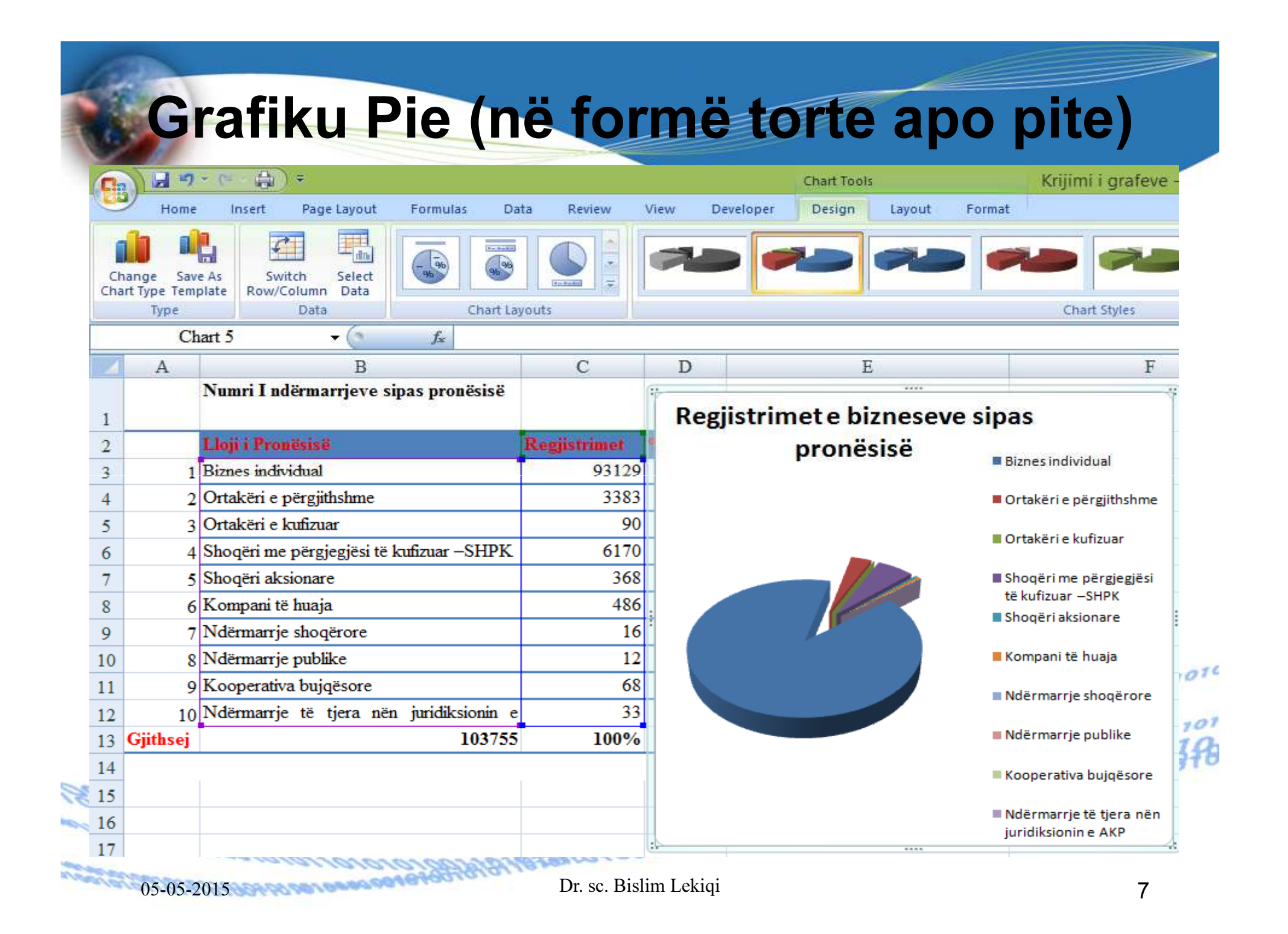

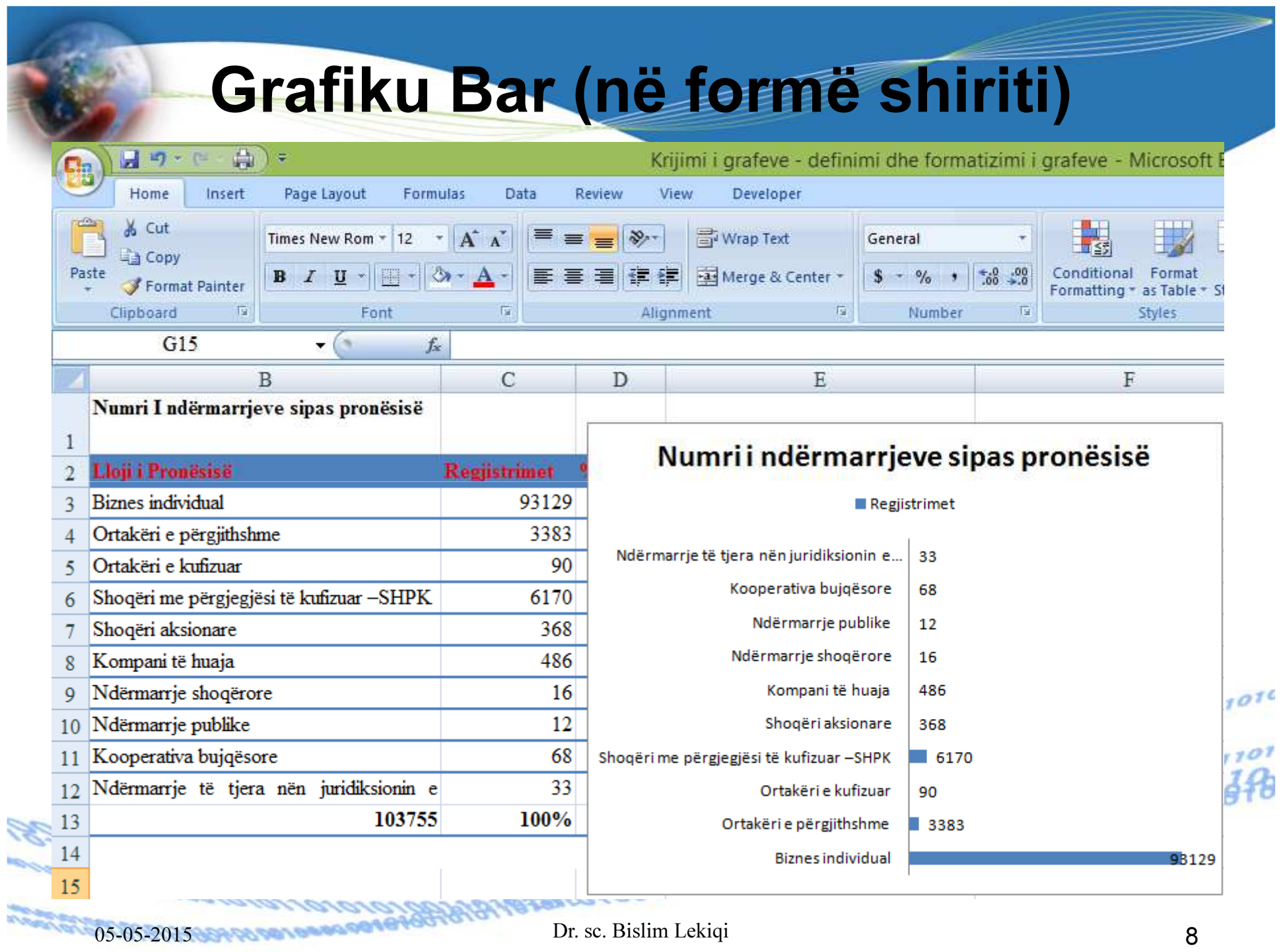

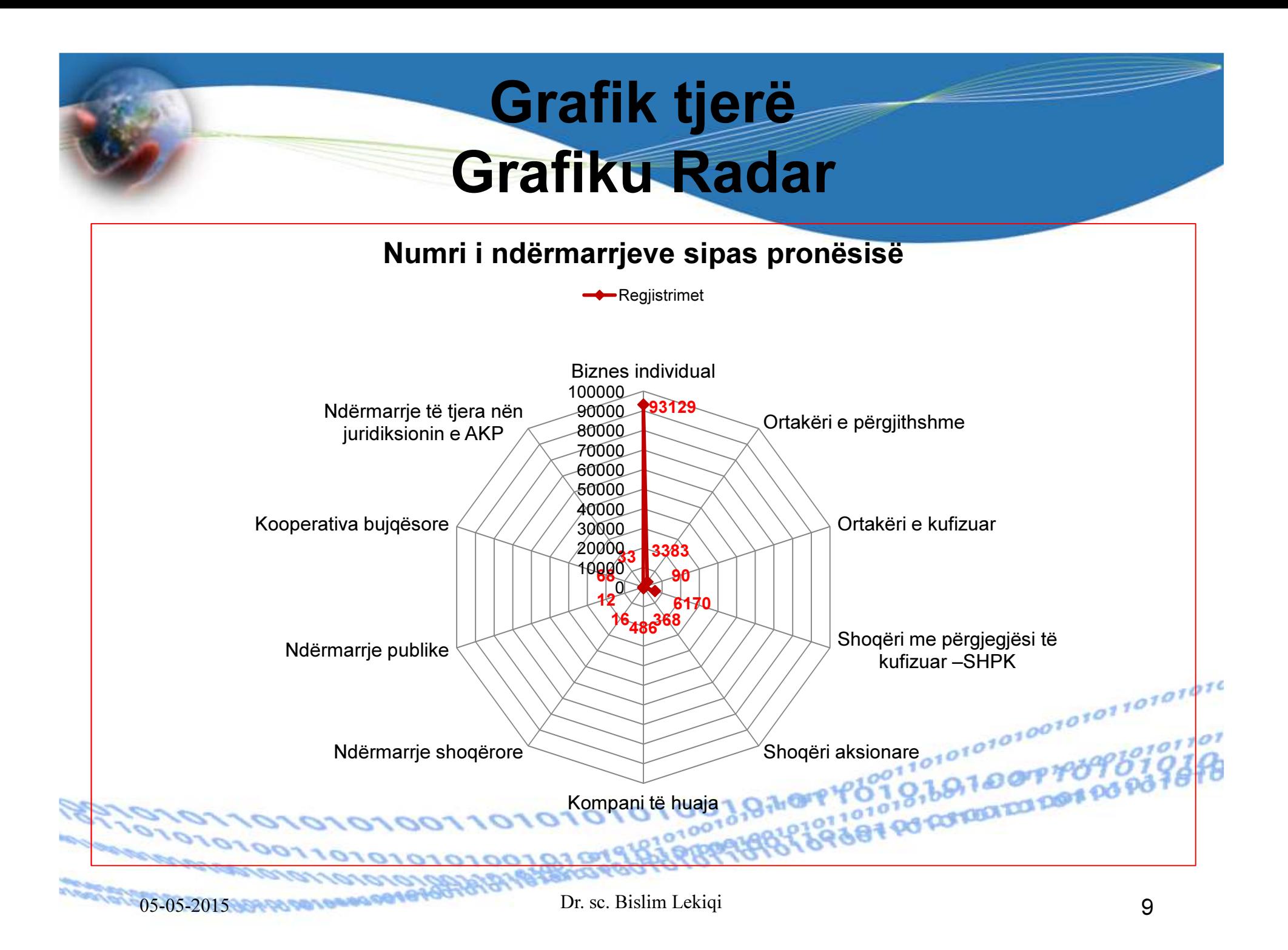

## Shembull: Grafikët Bubble (Fluskë)

I përshtatshëm për të paraqitur vlerat në %

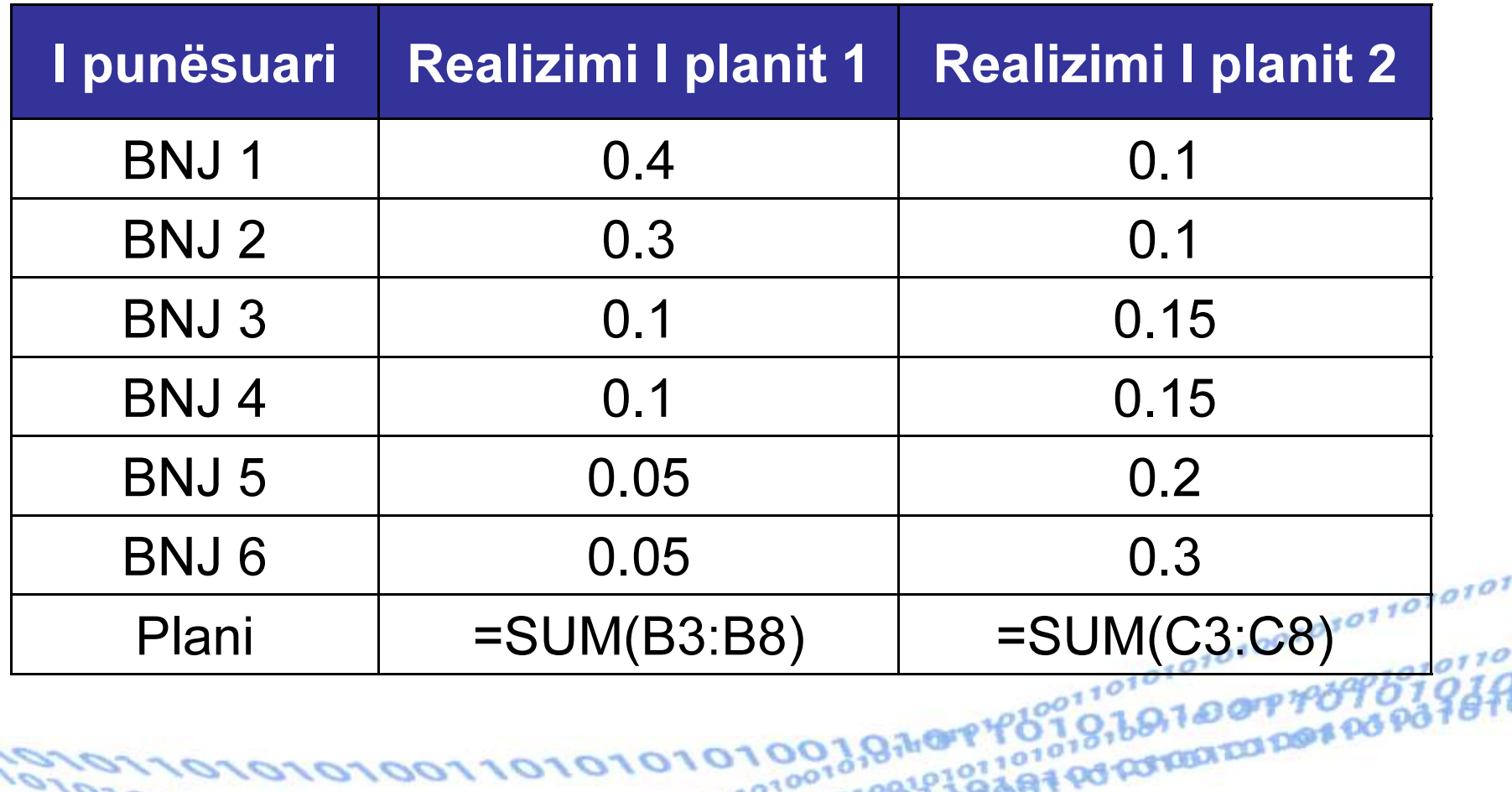

## Së pari paraqesim grafikun në formatin COLUMN - Shtyllor

#### Realizimi i planeve nga BNJ

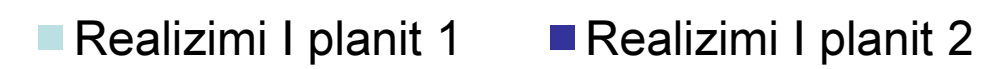

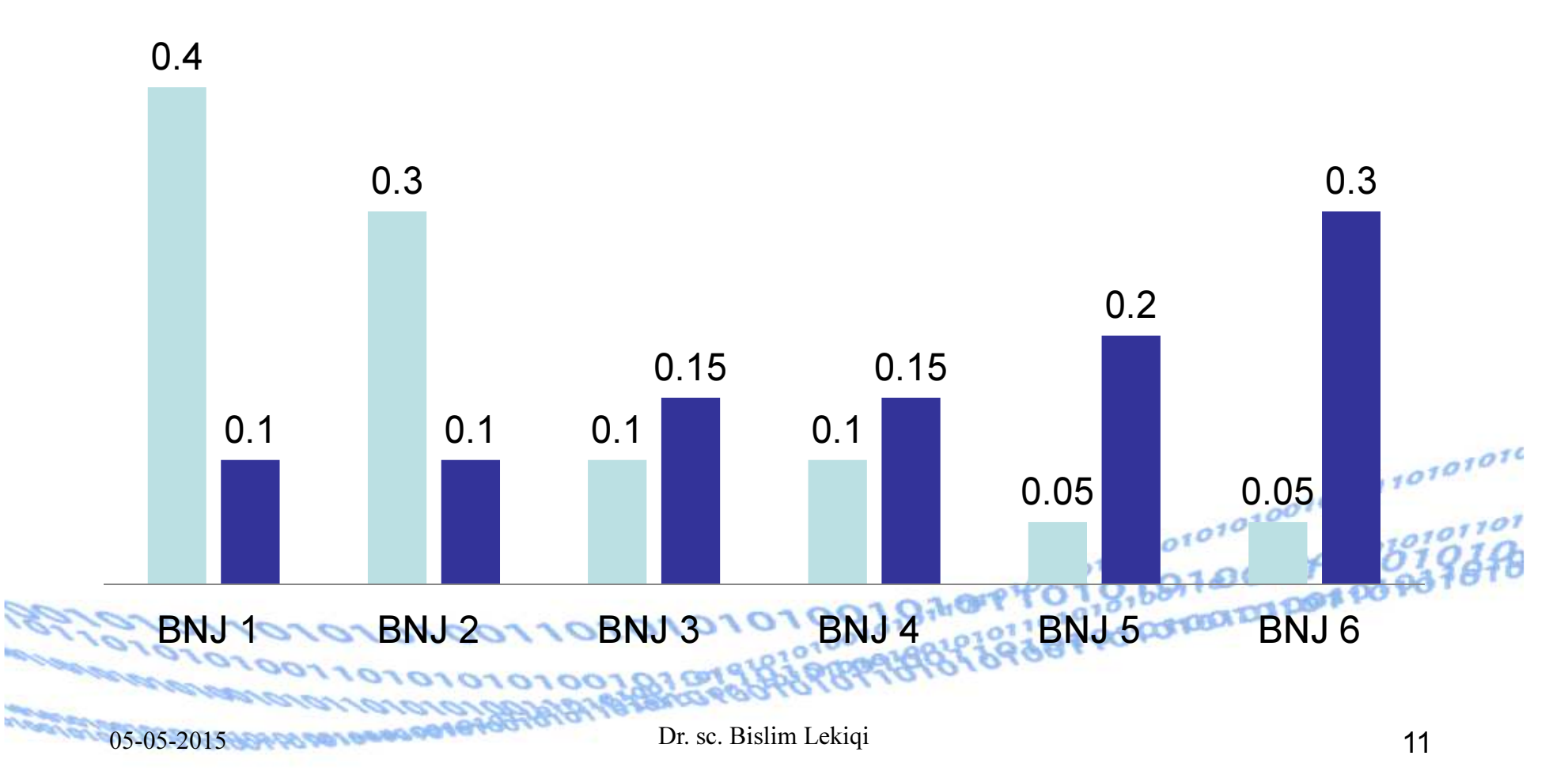

## Grafikët Bubble (Fluskë)

Për të ndërruar llojin e grafikut ekzistues, klikojmë më grafikun e krijuar, pastaj klikojmë në simbolin Change Chart Typedhe zgjedhim llojin Bubble.

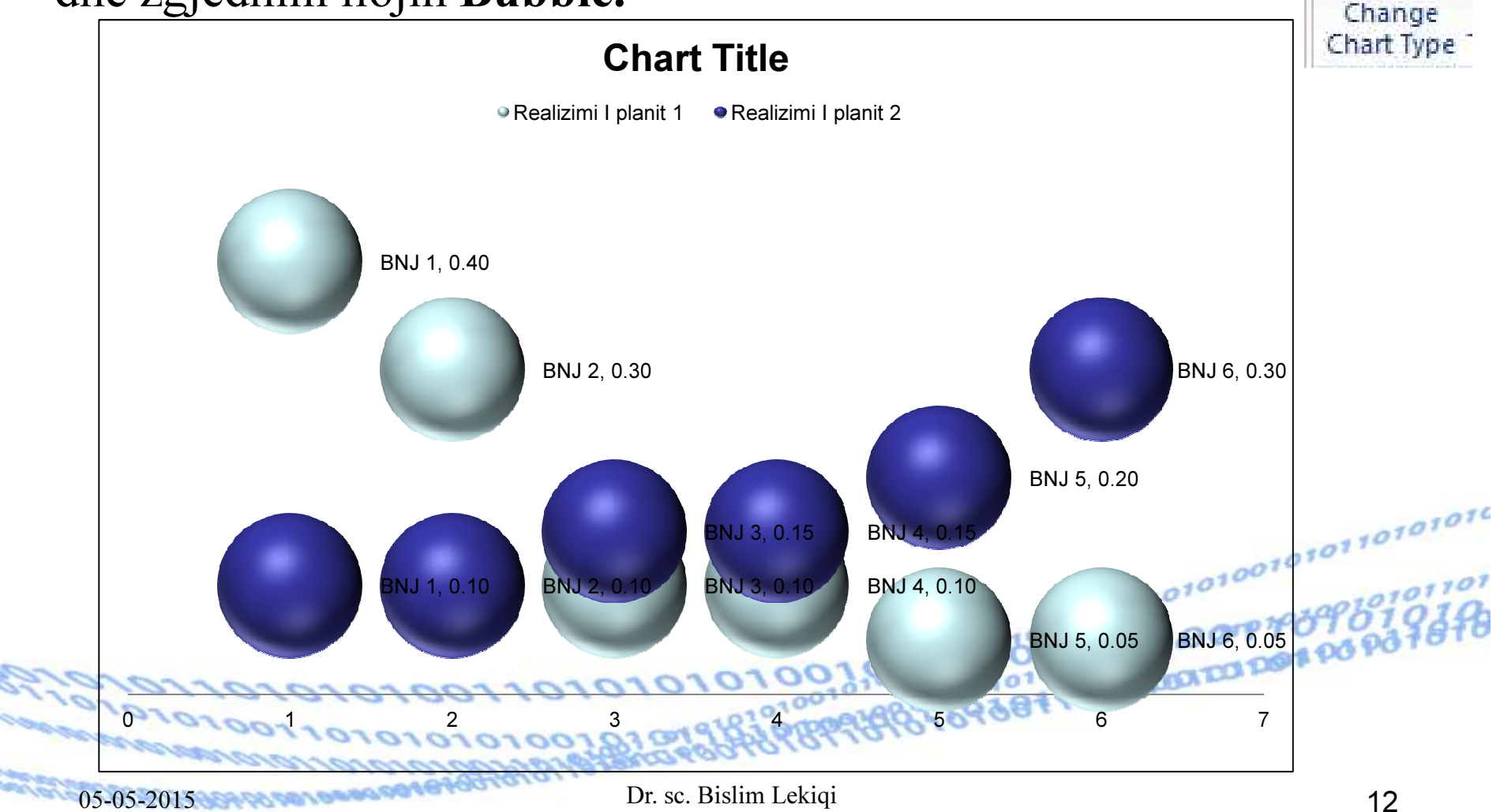

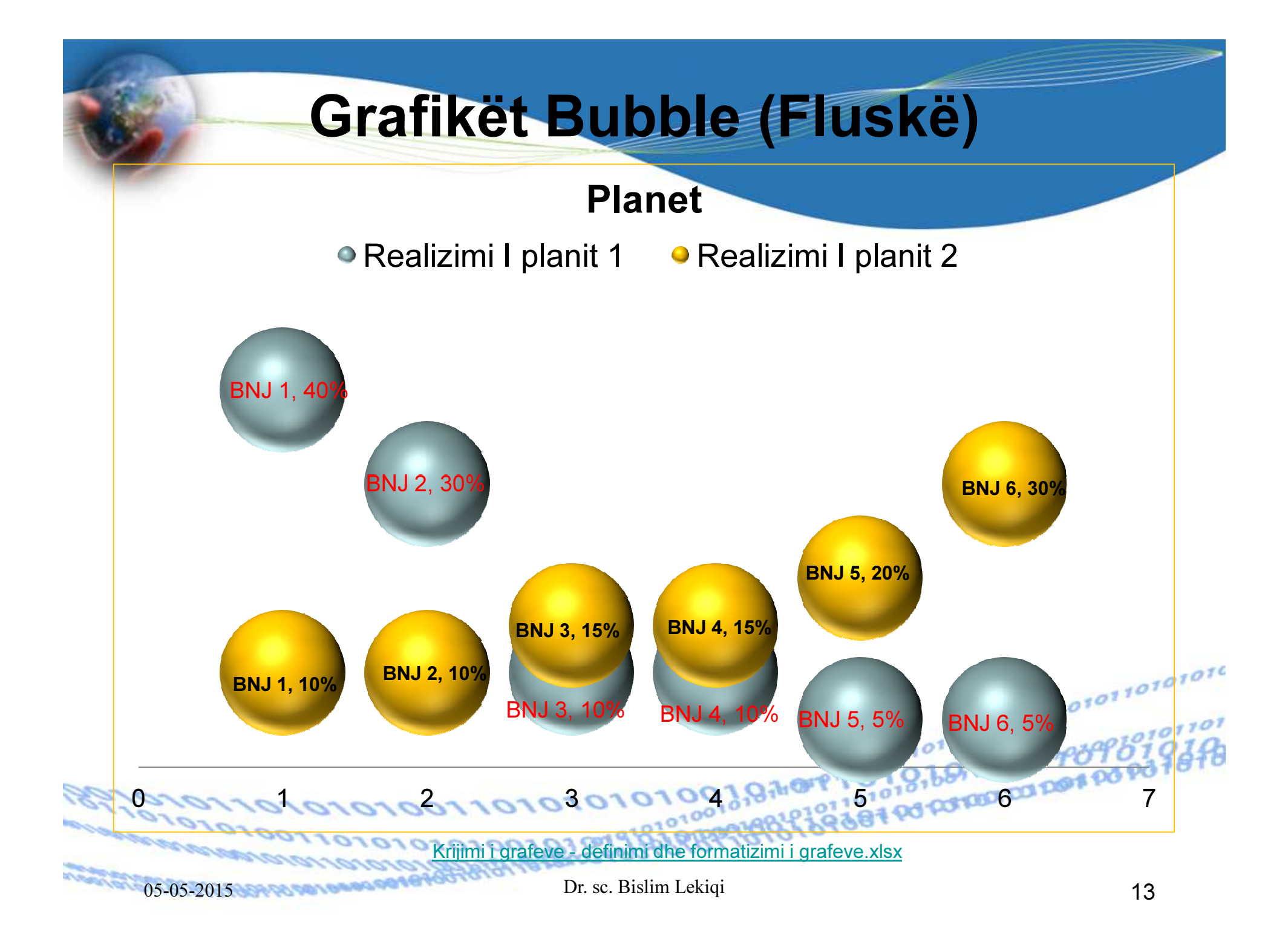

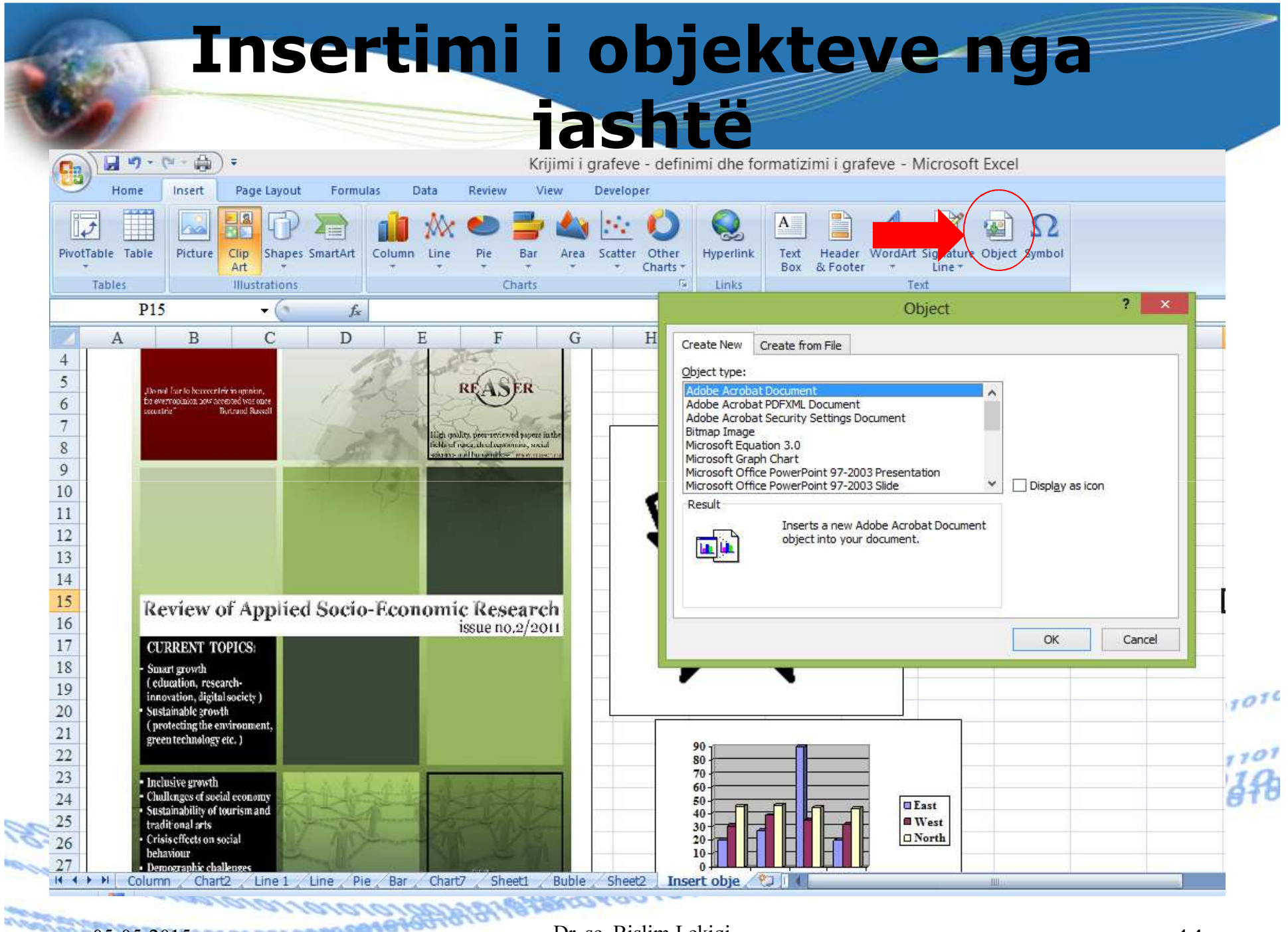

Dr. sc. Bislim Lekiqi $D_r$ . Sc. Bislim Lekiqi  $D_r$ . Sc. Bislim Lekiqi

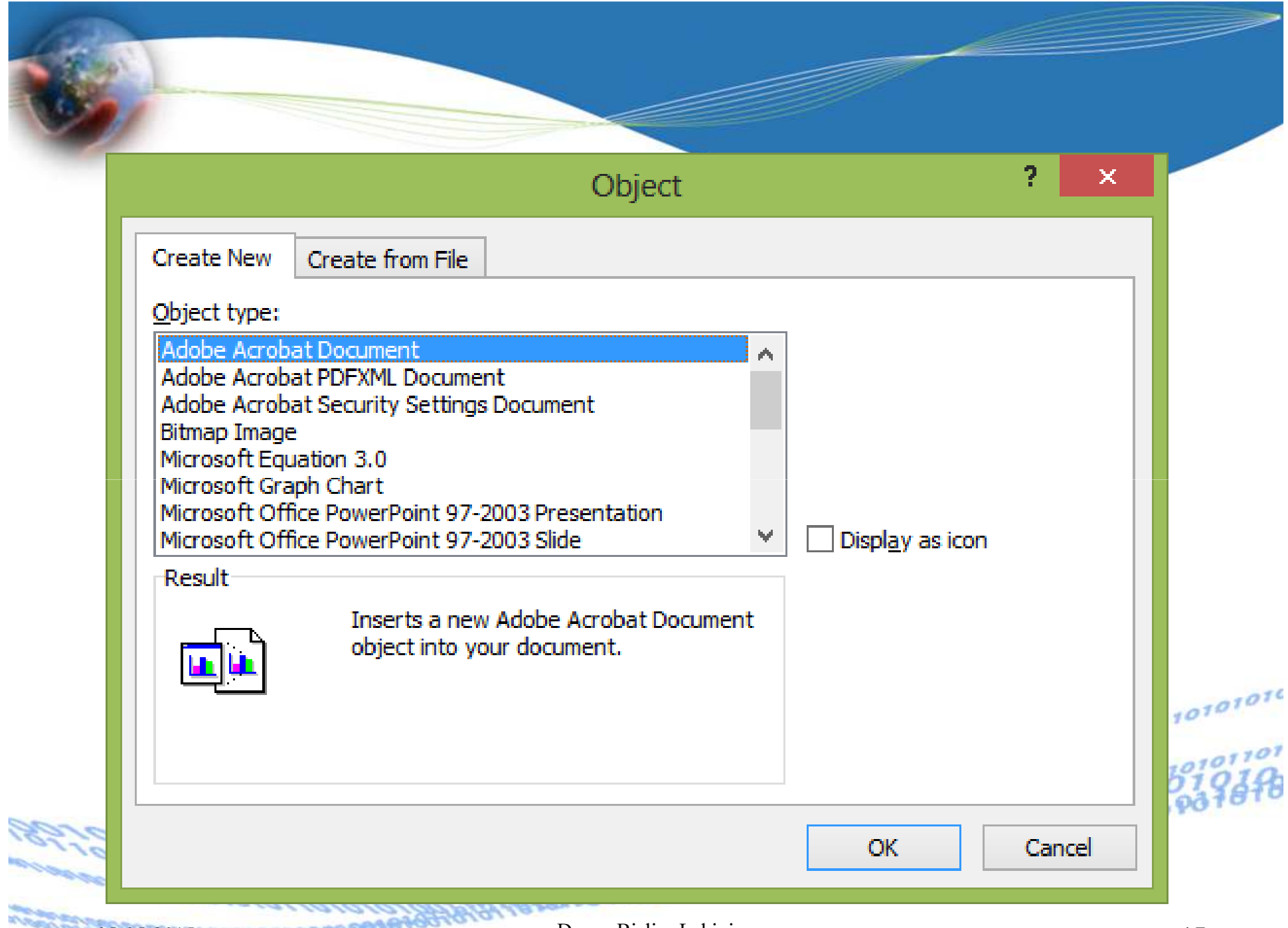

● F Krij.

Ch

**I** val

 $\blacksquare$ 

四

 $\mathbf{x}$ 

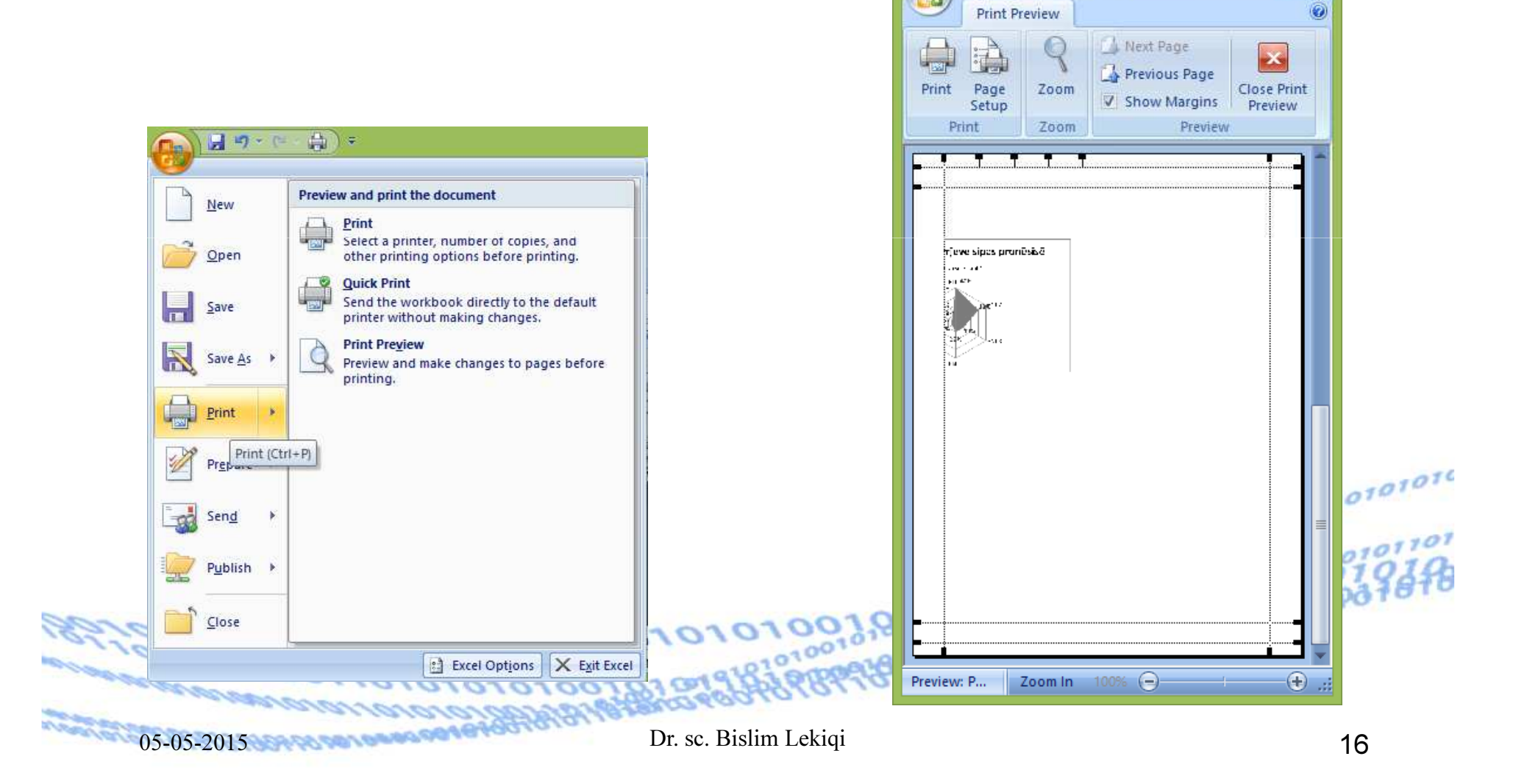

Gjatë futjes dhe përpunimit të të dhënave në Fletë pune, mund të ndodhë që të dhënat të jenë të shtrira në dy apo më shumë faqe për printim, sidomos ndarja e grafikut në dy apo më shumë faqe të printuara. Në këtë mënyrë mund tëhumbet efekti i dëshiruar për analizimin e rezultateve.

Excel na mundëson që të dhënat e futura të printohen p.sh. Në një faqe apo sipas dëshirës.

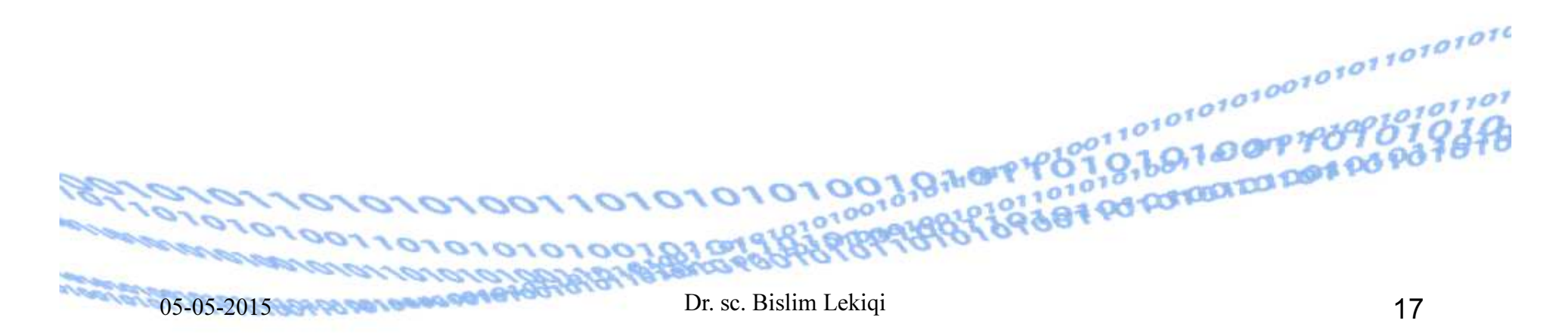

Dritarja dialoguese na njofton se printimi do të bëhet 100% të madhësisë normale, që do të thotë se të dhënat e punuara mund të paragiten të pjeësrishme në disa fletë

printimi

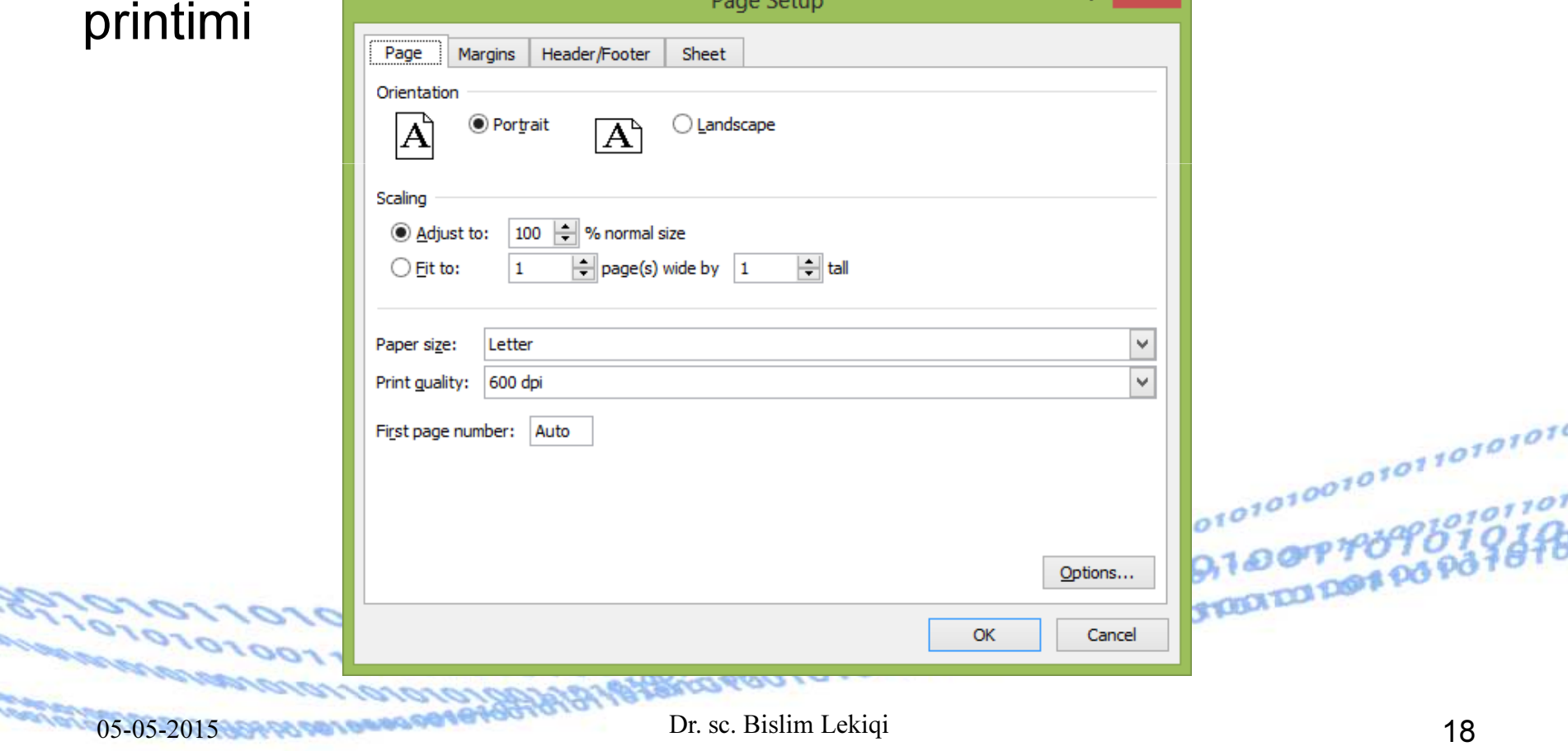

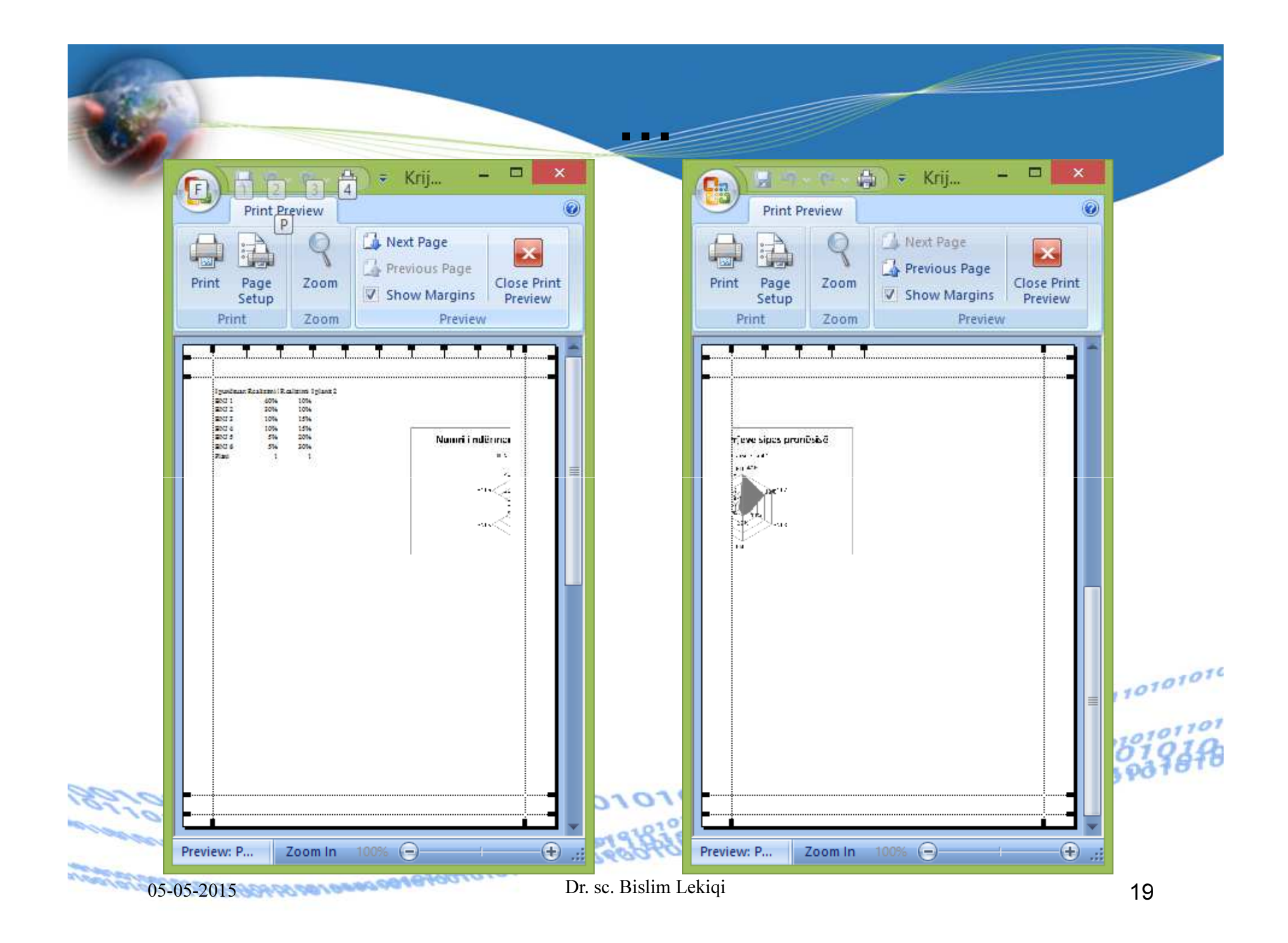

Që të dhënat e futura në Fletë pune të mund të i printojmë si një fletë e vetme, Në Scaling zgjedhim Fit to dhe përzgj<del>edhim 1 që d.</del>t.th do të printohet tërë materiali në një faqe.**OLOGOO**  $\omega = \overline{\omega} \, .$ 

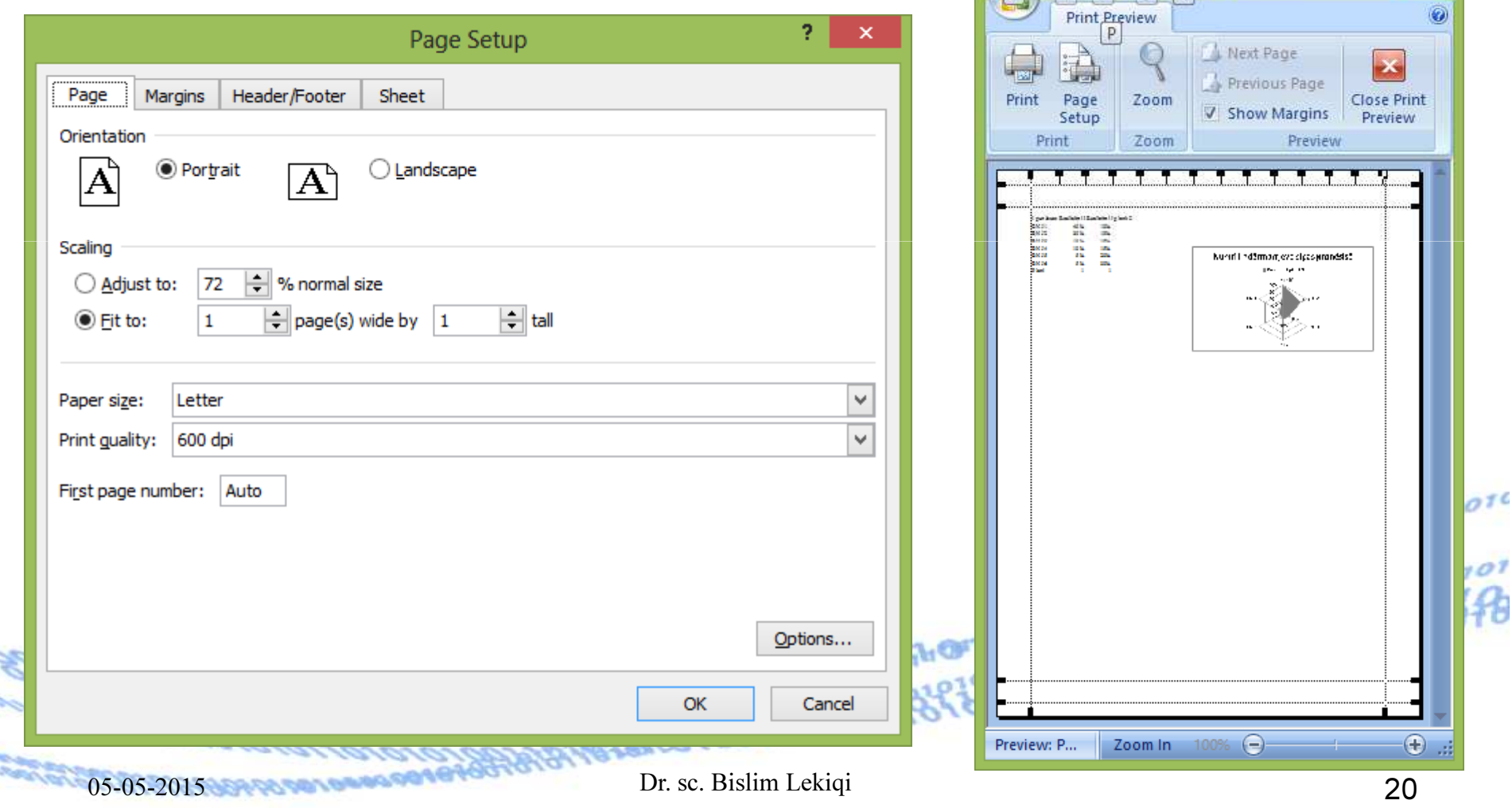

Mundësia tjetër e përfshirjes në një faqe është edhe nëse është e mund të përfshihet në një faqe, duke përzgjedhë formën e orientimit për printim Vandscape.

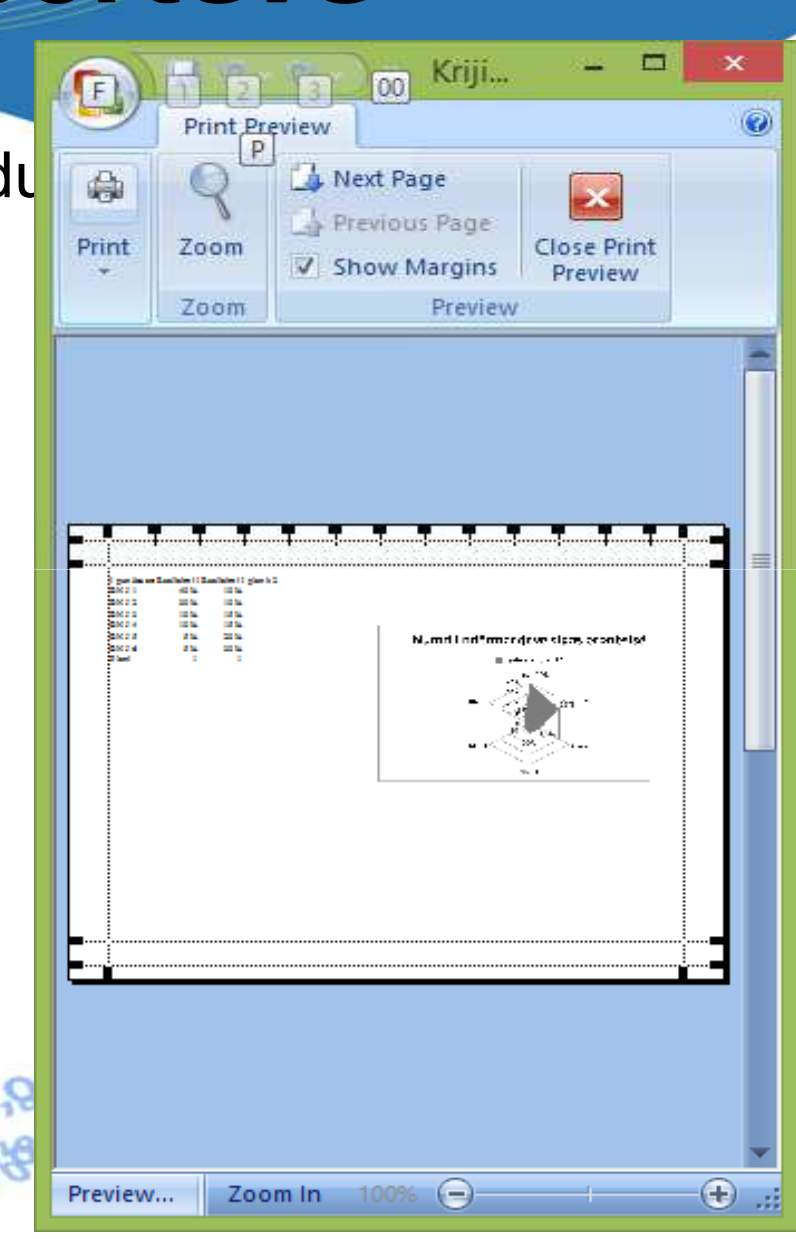

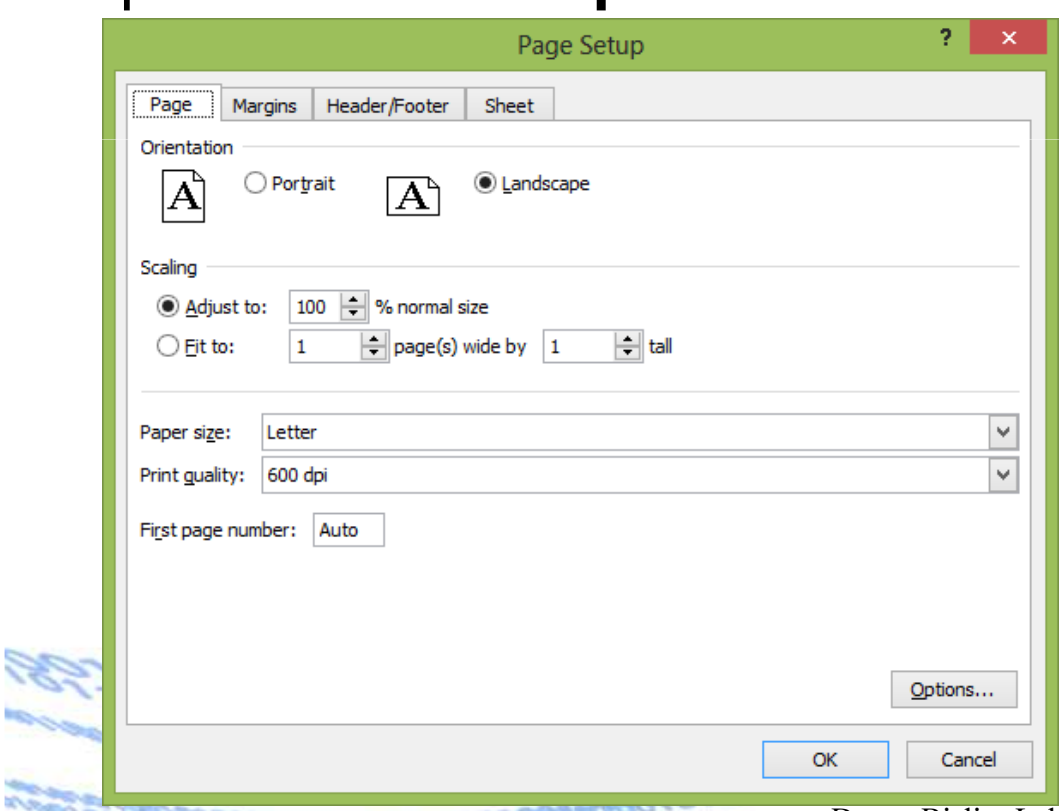

05-05-2015 Dr. sc. Bislim Lekiqi Dr. sc. Bislim Lekiqi 21

Në dritaren dialoguese Page Setup, tek Regjistri (TABS) Sheet, ofrohen mundësi të tjera të rregullimit të printimit (**Print area)** , si fusha e printimit, Rreshti që do të përsëritet në fillim të secilës faqe të printuar (Rows të repeat at top) etj.

010011011

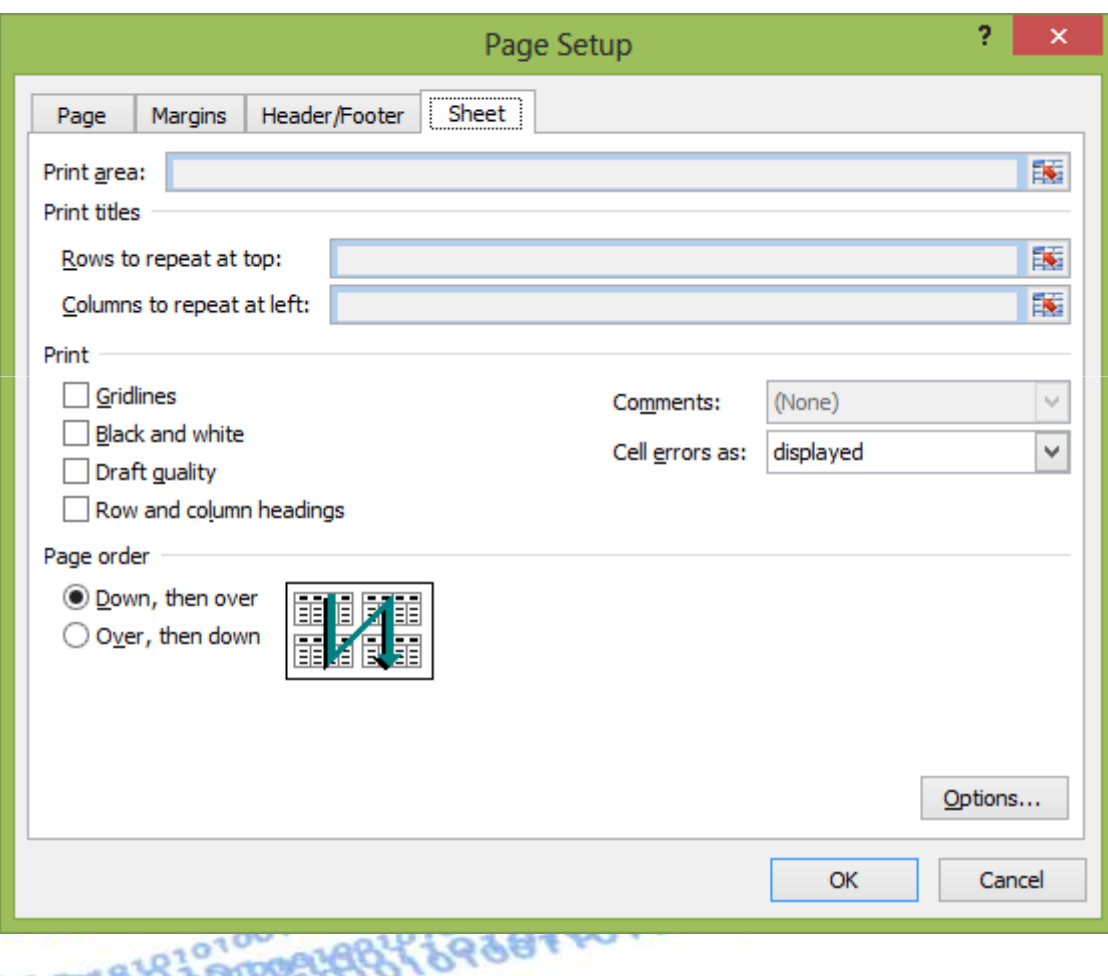

05-05-2015 Dr. sc. Bislim Lekiqi Dr. sc. Bislim Lekique 22

## Rregullimi i ballinës dhe fundit të raportit

Rregullimi I ballinës dhe fundit të raportit bëhet edhe ngamenyja **Insert**, përmes grupit të butonëve **Text**, i cili ka pamjen vijuese (në varësi të ekranit):

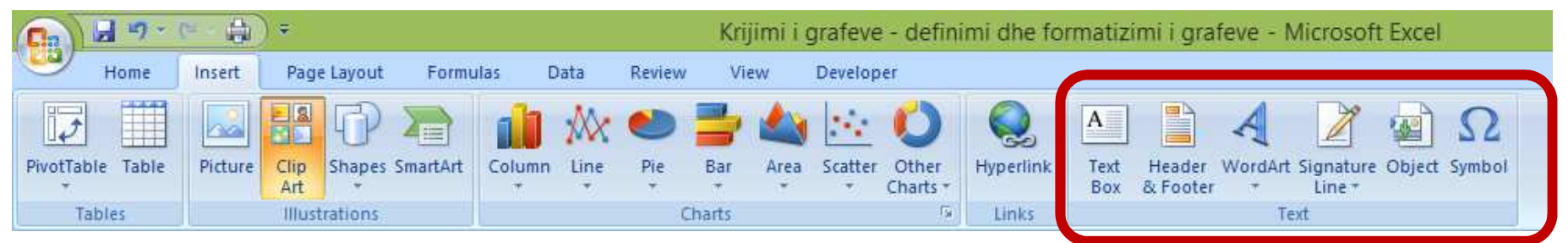

Pasi të klikohet në **Header & Footer**, fitohet menyja e re **Design** si dhe pamja vijuese:

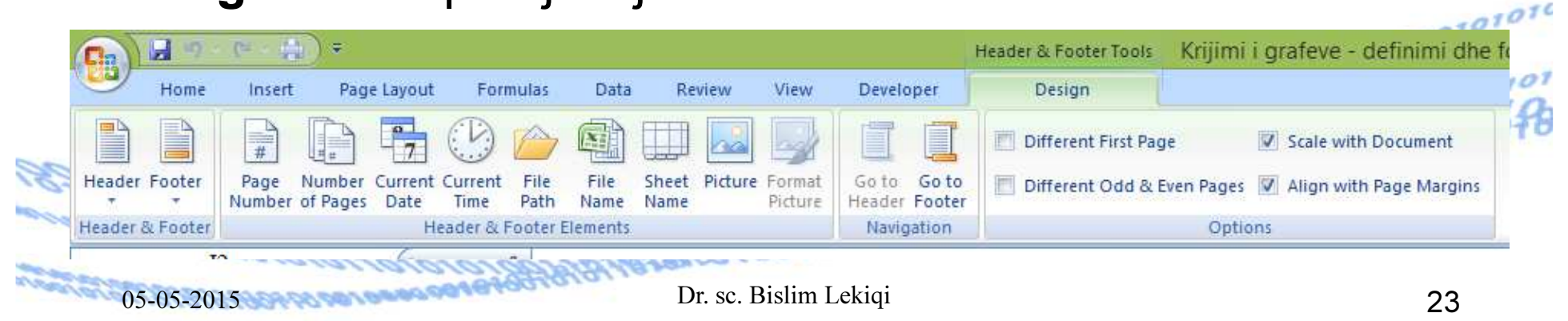

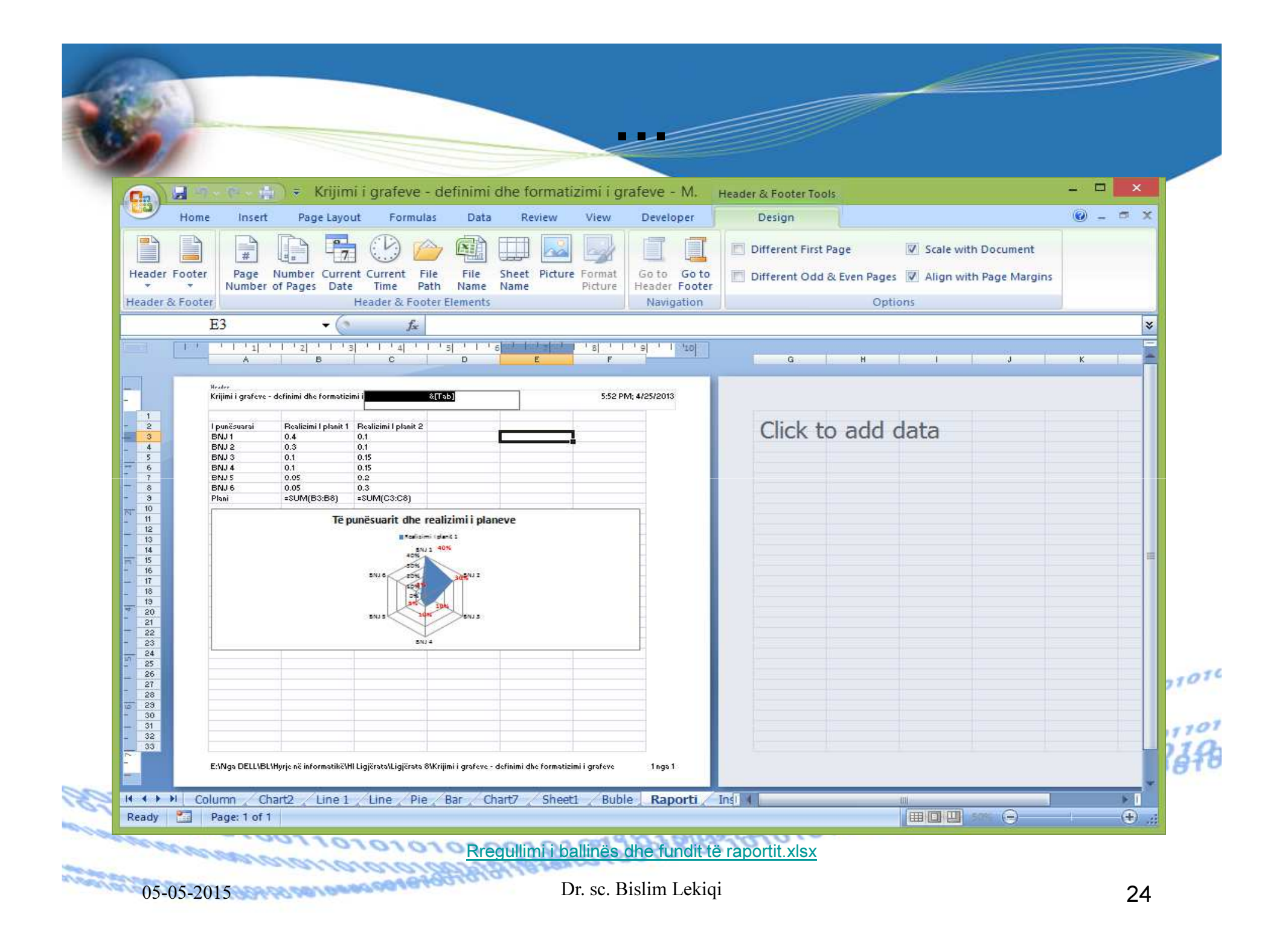

## Rregullimi i ballinës dhe fundit të raportit

Rregullimi I ballinës dhe fundit të raportit bëhet edhe ngamenyja **Insert**, përmes grupit të butonëve **Text**, i cili ka pamjen vijuese (në varësi të ekranit):

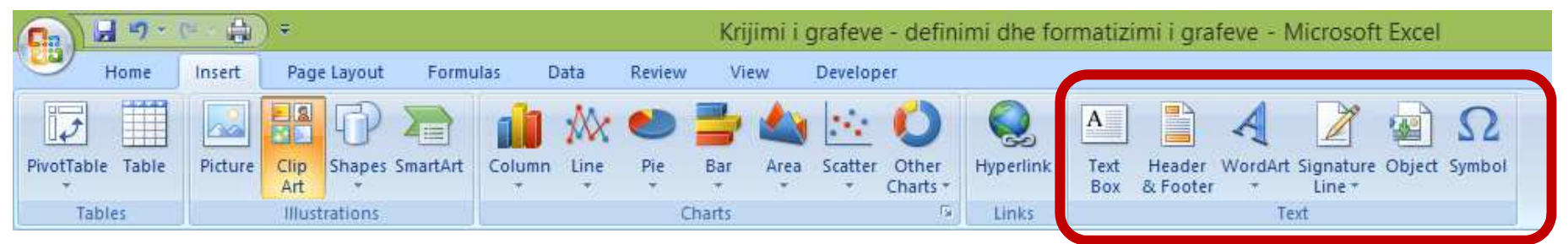

Pasi të klikohet në **Header & Footer**, fitohet menyja e re **Design** si dhe pamja vijuese:

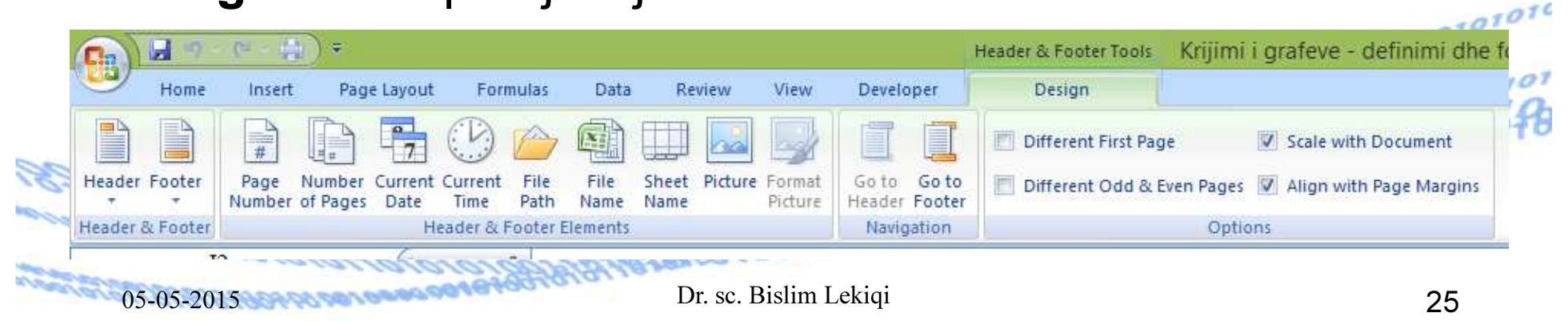

## Rregullimi i ballinës dhe fundit të raportit përmes Page Setup

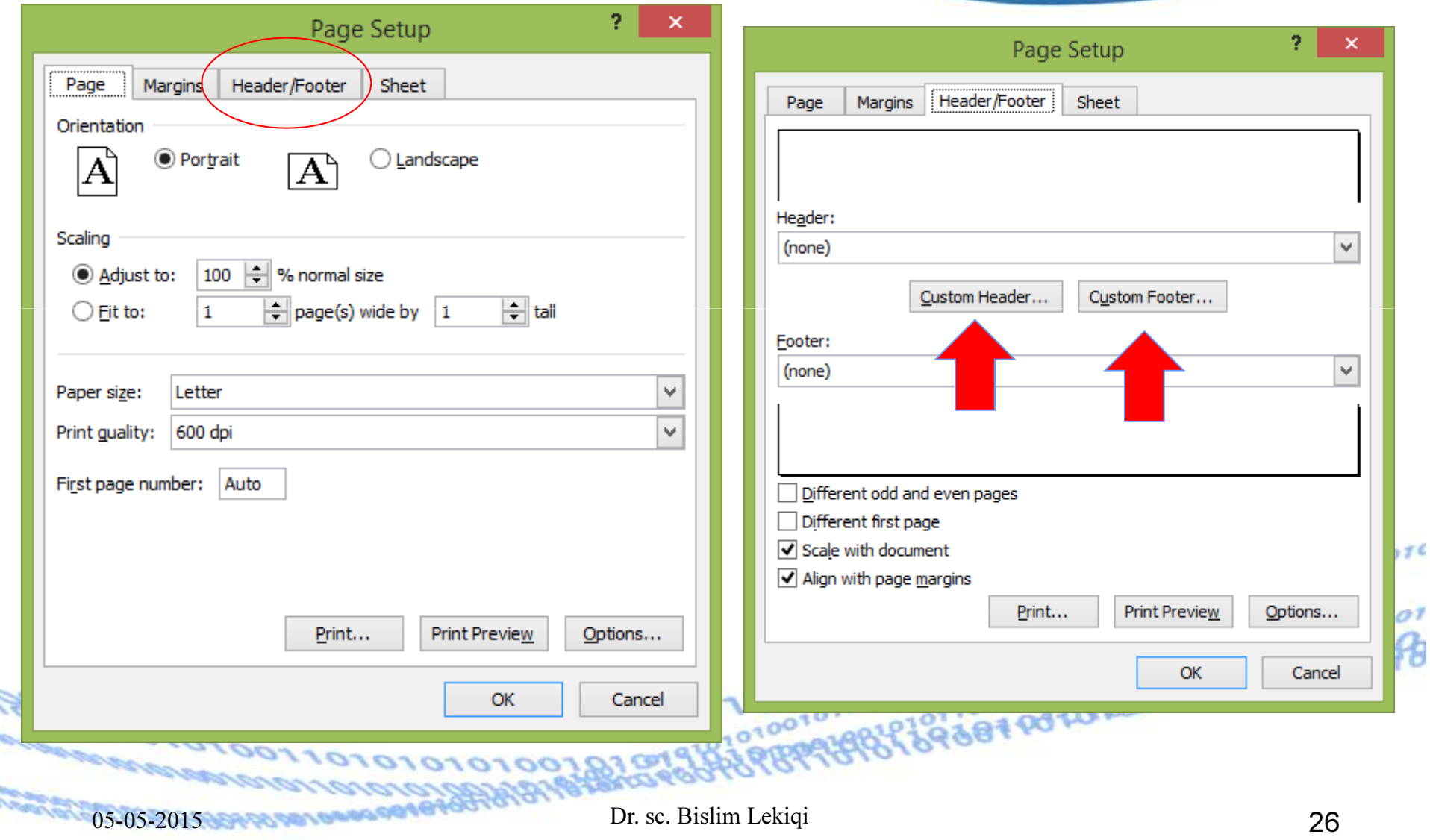

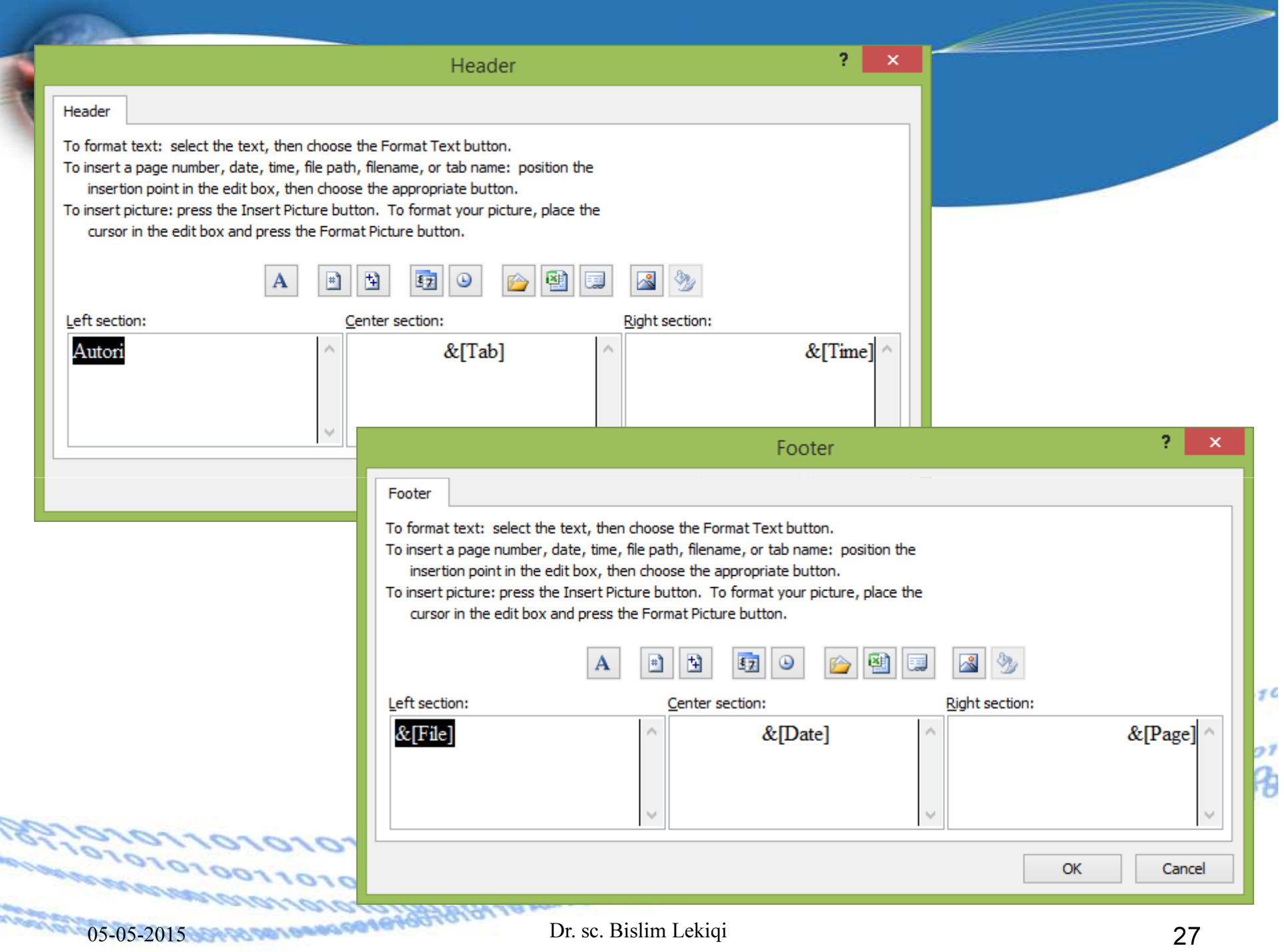

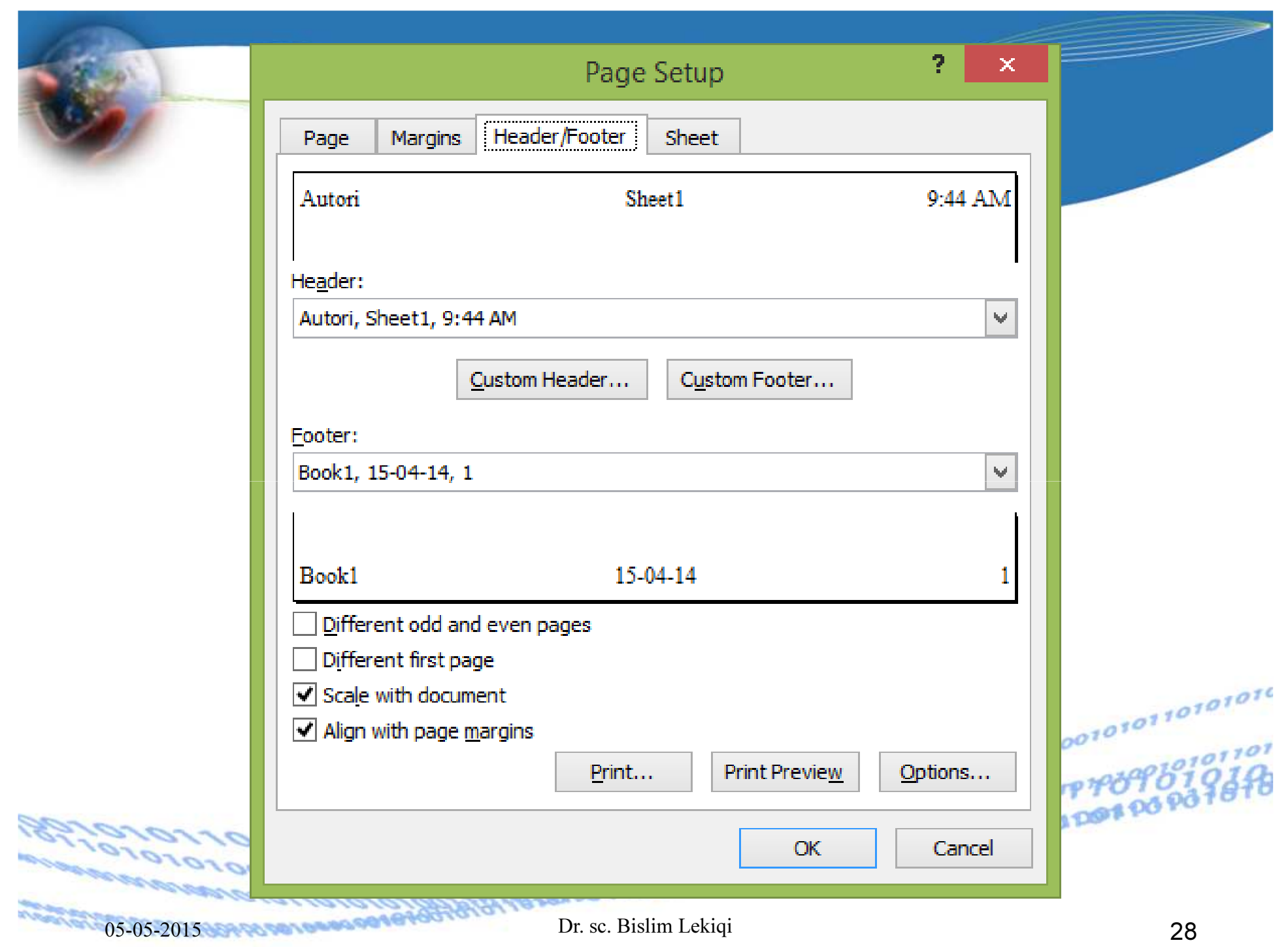

## Përdorimi i formulave ekonomike: RATE, NPER, PMT, PV, FV

RATE – llogaritjen e interesit për periudhë

- NPER numri i periudhave për një investim mbi bazën e pagesave me këste konstante periodike dhe një interes konstant.
- PMT shuma e këstit që duhet paguar, nëse kemi marrë një kredi.
- PV vlera aktuale e një investimi.
- FV Vlera e ardhshme shuma e kursyer pas një 101001010110101010 periode nëse e dimë kamatën

01010100197979797

## Funksionet financiare

#### RATE – funksion financiar

RATE shërben për llogaritjen e interesit.

Për të llogaritur interesin e një kredie, duhet të kemi të dhënat për:

- 1. Vlerën e kredisë PV
- 2. periudhën kohore të shlyerjes së kredisë NPER
- 3. Këstet mujore për pagesë PMT

**1010101010018797** 

1010100101010101010

## Shembull

Të llogaritet interesi i një kredie katërvjeçare prej 800 000 euro me këste mujore prej 20 000 euro.

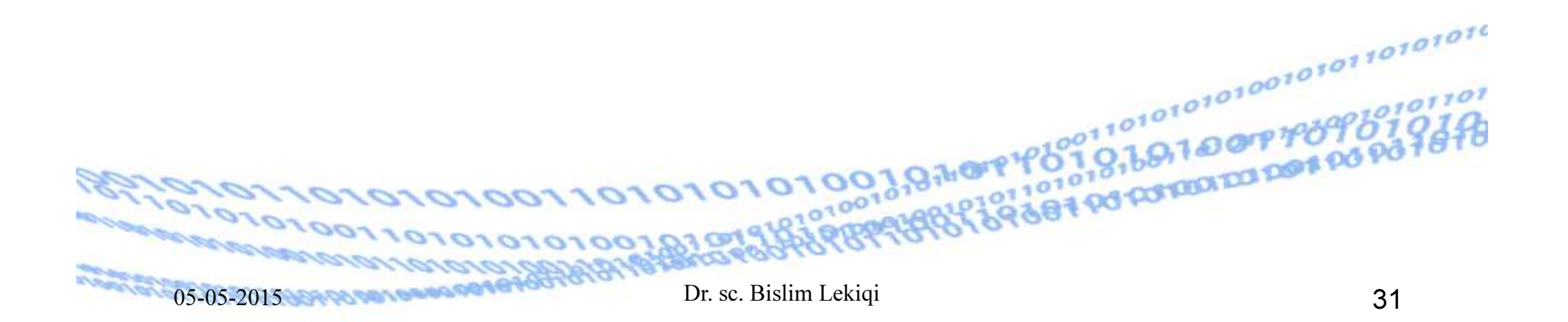

## RATE – funksion financiar

Kjo në Excel kryhet duke thërritur funksionin RATE Sintaksa =RATE(nper,pmt,pv,fv,type)

- •**• RATE** - është interesi për periudhë.
- •• nper – është numri i periudhave

•

- pmt është pagesa (kësti) që bëhet për çdo periudhë. Nuk mund të ndryshoje gjatë periudhës së investimit. Zakonisht, pmt-ja përfshinë kapital dhe interes por jo taksa apo tatime.
- pv është vlera aktuale apo me përafërsi sasia në të cilën vjen një seri pagesash të mëvonshme.
- fv është vlera e ardhshme, apo bilanci i arkës që doni të keni pas derdhjes së këstit te fundit. Në qoftë se përjashtohet fv, merret 0 (vlera e ardhshme e një kredie, p.sh. është 0).
	- Rate 0 Në fund te periudhës, 1 Në fillim të periudhës

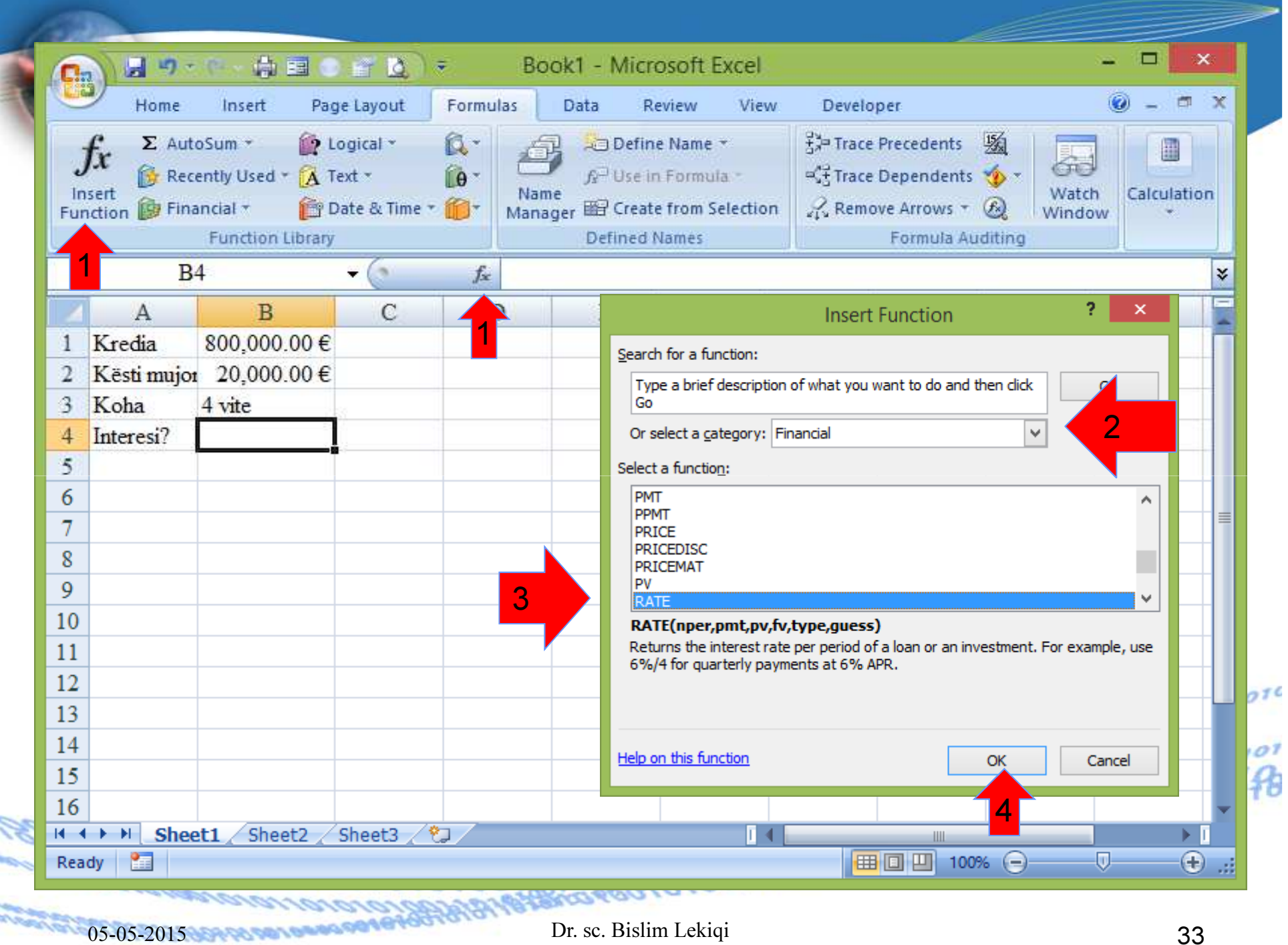

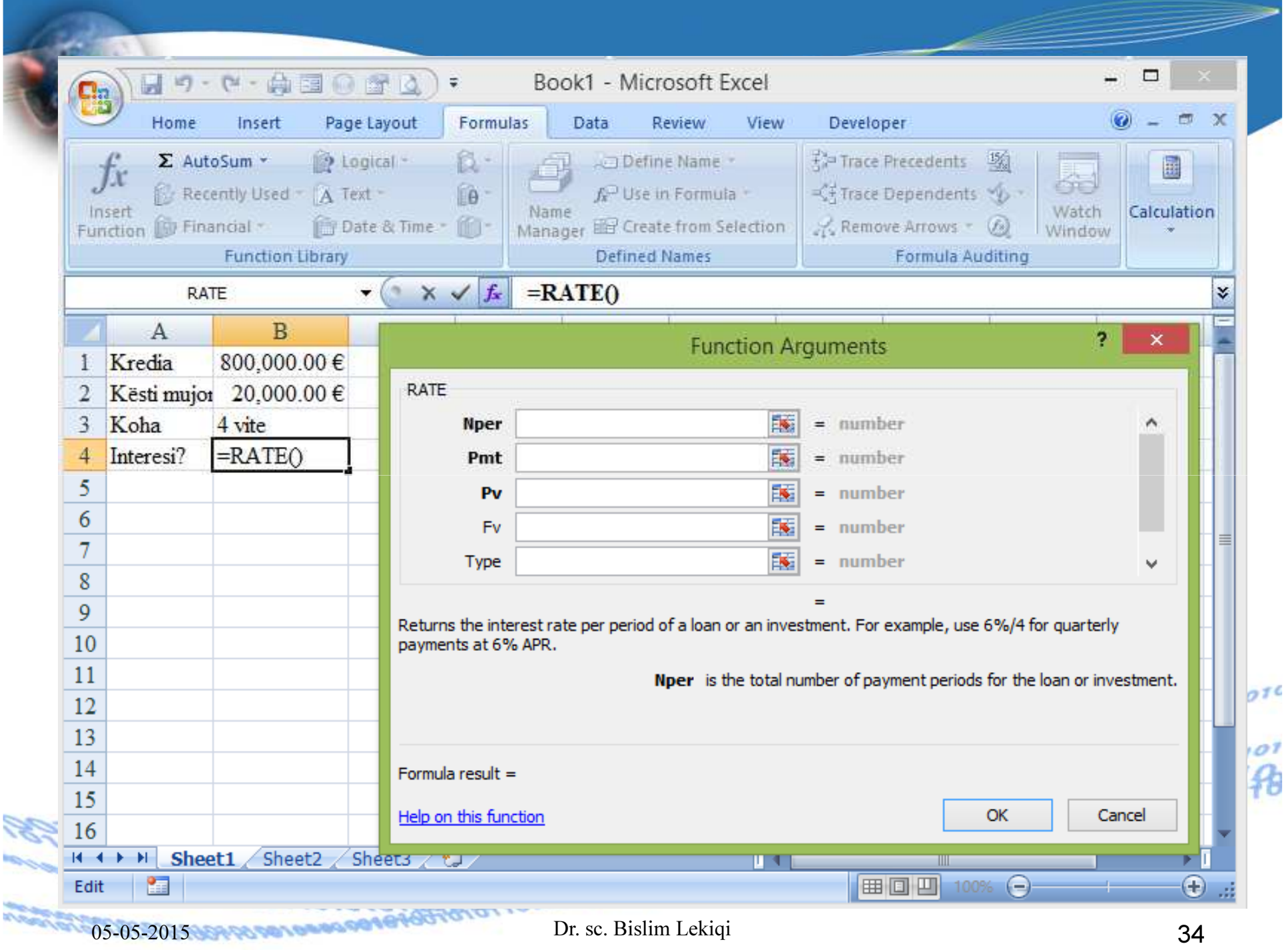

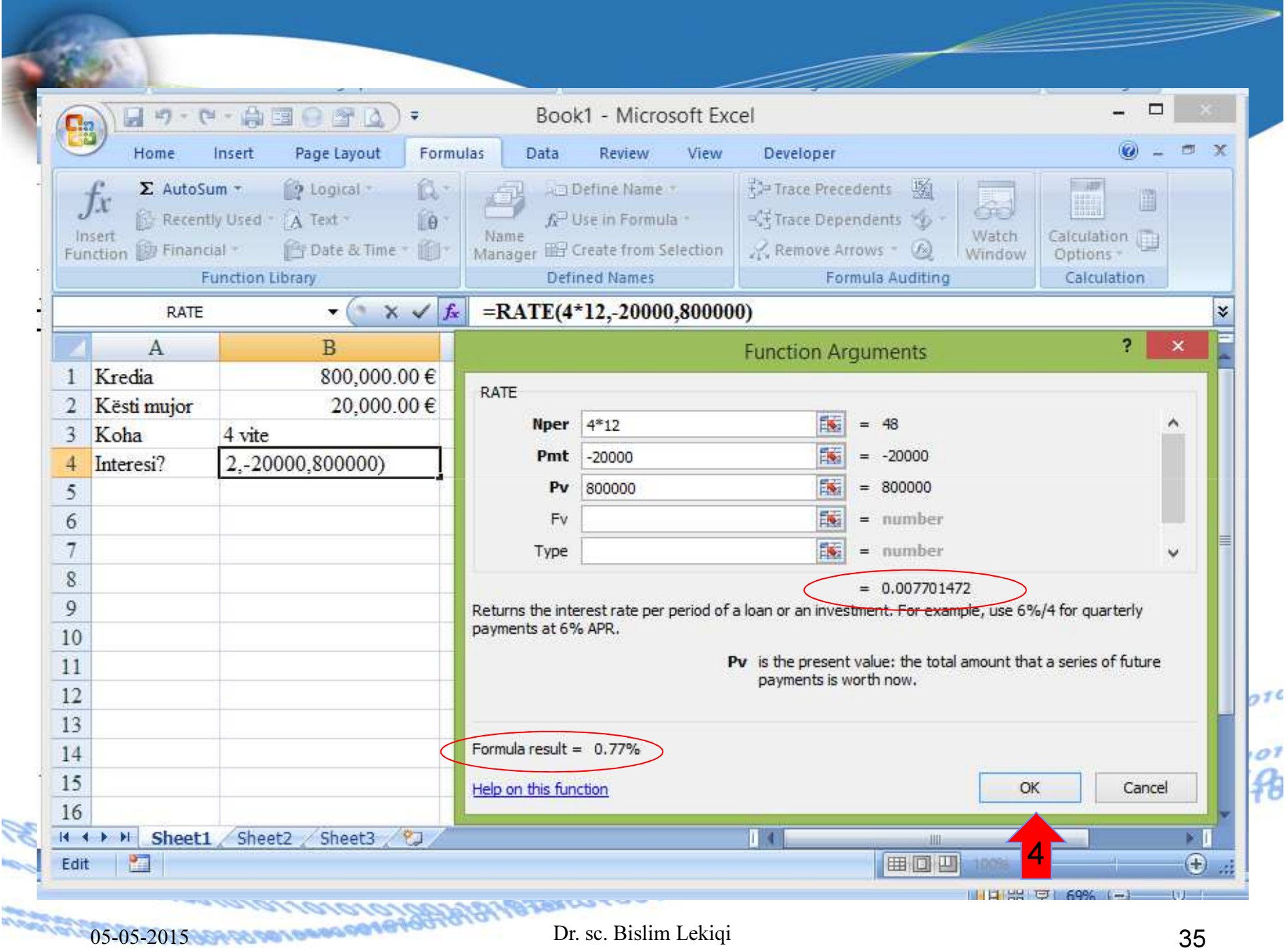

Interesi mujor  $= 0.77\%$ Interesi vjetor = Interesi mujor here 12 muajInteresi vjetor =  $0,77\%$ \*12

Interesi vjetor= 9,24%

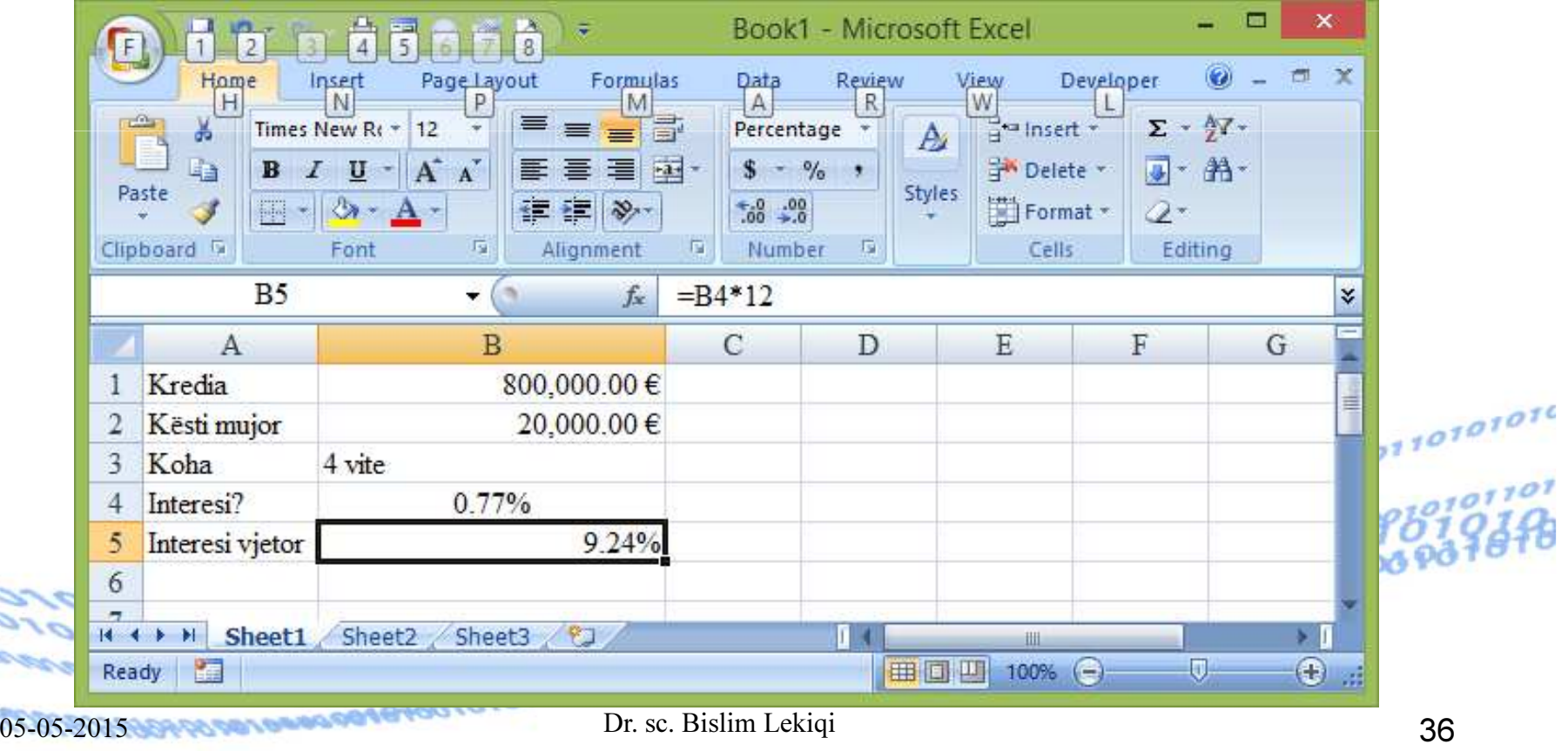

...

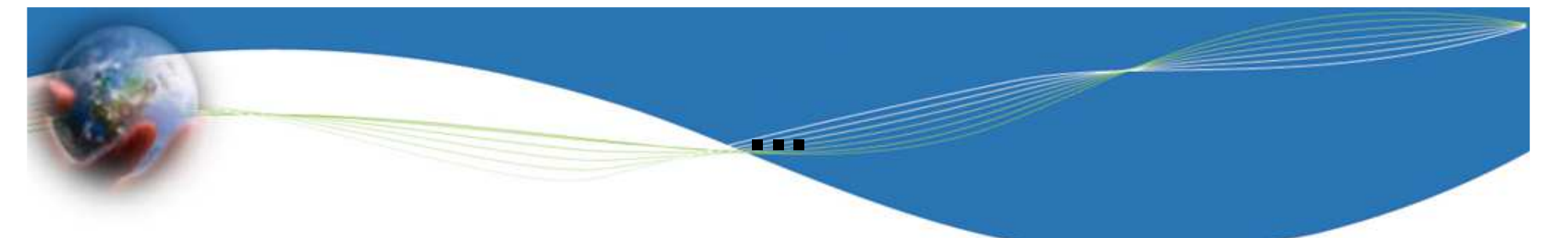

ose më thjesht duke shkruar në qelizën, p.sh. Α1 formulën =RATE(48,-20000,800000) dhe duke shtypur ENTER.

Ndonjëherë duhet të formatojmë qelizën që të shfaqet numri me shifrat dhjetore te përshtatshme.

RATE(nper, pmt, pv, fv, type)  $\textsf{RATE} = 0.77\%$  interesi **nper** = 48 = 4 vite here 12 muaj **pmt** = 20000 Kësti mujor pv <sup>=</sup> 800000 Vlera e kredisë

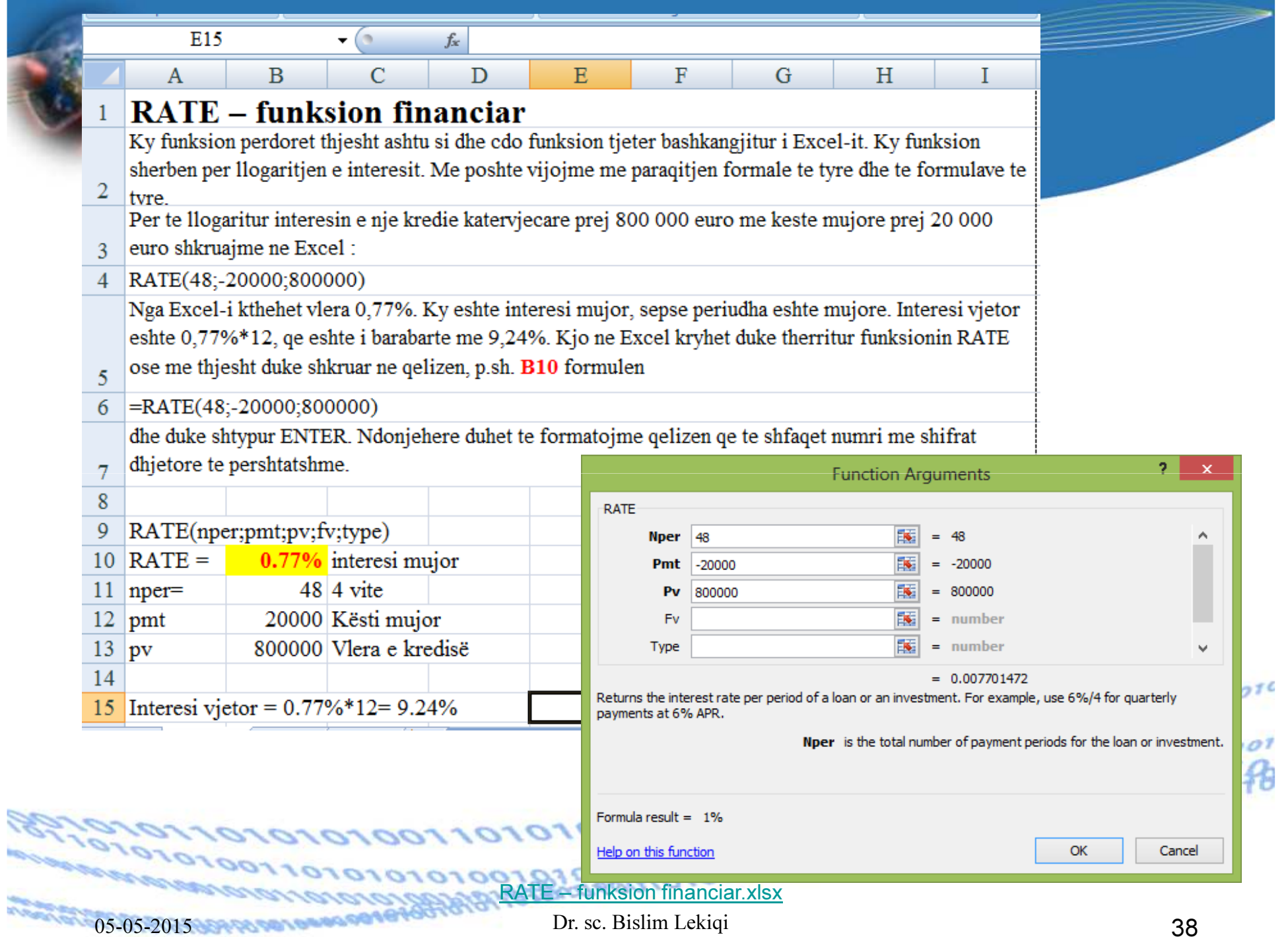

## NPER – funksion financiar

NPER tregon <u>numrin e periudhave për një investim mbi</u><br>Les ëse e servesesse me këste kemeterte neriestike dhe nji bazën e pagesave me këste konstante periodike dhe një interes konstant.

#### Sintaksa =NPER(rate, pmt, pv, fv, type)

- •• rate - është interesi për periudhë.
- •pmt është pagesa (kësti) që bëhet për çdo periudhe. Nuk mund të ndryshoje gjatë periudhës së investimit. Zakonisht,pmt-ja përfshinë kapital dhe interes por jo taksa apo tatime.
- pv është vlera aktuale apo me përafërsi sasia në të cilën vjen një seri pagesash të mëvonshme.
- fv është vlera e ardhshme, apo bilanci i arkës që doni të keni pas derdhjes së këstit te fundit. Në qoftë se përjashtohet fv, merret 0 (vlera i e ardhshme e nje kredie, p.sh. eshte 0).

•**type-** tipi/lloji i pagesës: 0 Në fund te periudhës, 1 Në fillim të periudhës<br>
<sup>Dr sc Bislim Lekigi</sub></sup> 05-05-2015 Dr. sc. Bislim Lekiqi 39

## ...=NPER(rate, pmt, pv, fv, type)

- 
- nper periods for an investment
- pmt payment made each period
- pv present value
- fv future value

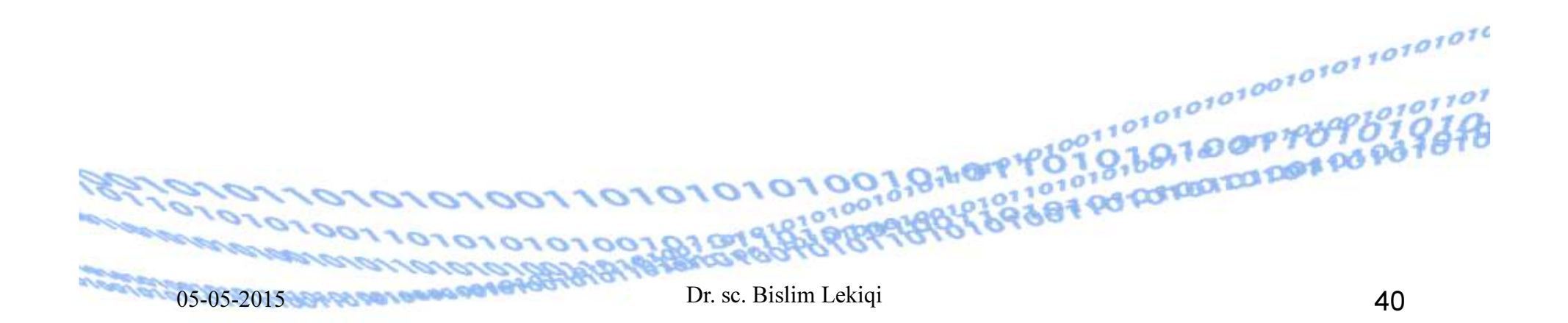

rate është interesi për periudhën. Psh, nëse marrim një kredi për blerjen e makinës me 10% interes vjetor dhe bëjmë pagesa (këste) mujore, interesi për muaj është 10%/12 ose 0,83%. Në vend të rate do të vendosim 10%/12 ose 0,83% ose 0,0083.

...

**nper** – është nr total i periudhave të kësteve në një investim. Psh, nëse marrim një kredi për blerjen e makinës, të cilën do ta paguajmë për katër vitet e ardhshme me pagesa të rregullta mujore, atëherë krediaka 4\*12 (apo 48) periudha. Do të vendosim 48 në vend të **nper** në formulë.

**pmt** – është kësti që paguhet çdo periudhë dhe nuk mund, të ndryshojë gjatë kohës së investimit. Zakonisht, **pmt** përfshinë kapitalin dhe interesin por jo tatime dhe taksa

05-05-2015

## Shembull - NPER

#### =NPER(rate,pmt,pv,fv,type)

Jep numrin e periudhave për një investim, me pagesë (këste) dhe kamatë konstante

rate- kamata=12% =12%/12=1%

**pmt -** pagesa (kësti)=-100

**pv** - investimi - vlera aktuale=-1000

 $Fv = v$ lera e ardhshme 10000

**Type** - lloji I pagesës 1

• NPER(12%/12; -100; -1000; 10000; 1) barabarte me 60

10101001978707

## Rast i përllogaritjes së funksionit financiar NPER

Një shoqëri blen pajisje me kosto 28500 euro që e shlyen me këste mujore prej 575 euro.

Sa kohë (në muaj) do të zgjasë shlyerja kur interesi vjetorështë 10%?

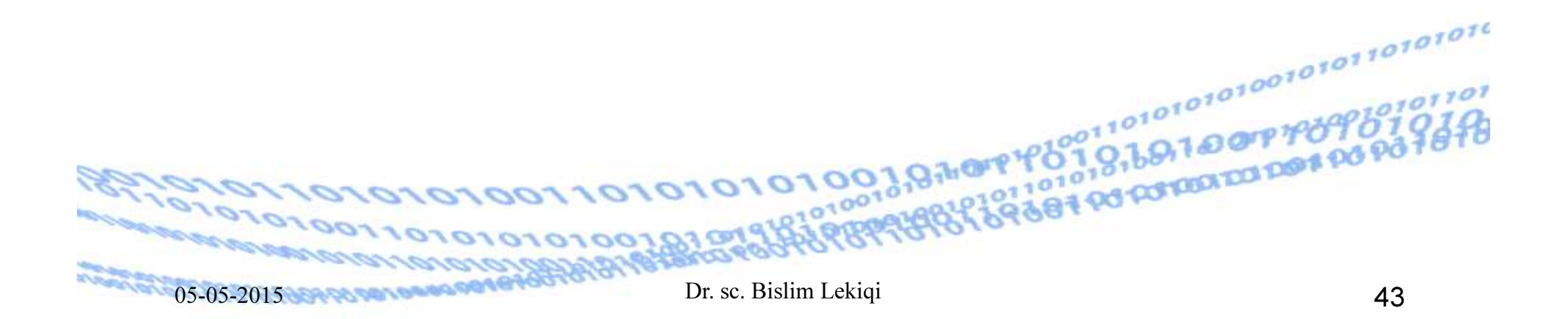

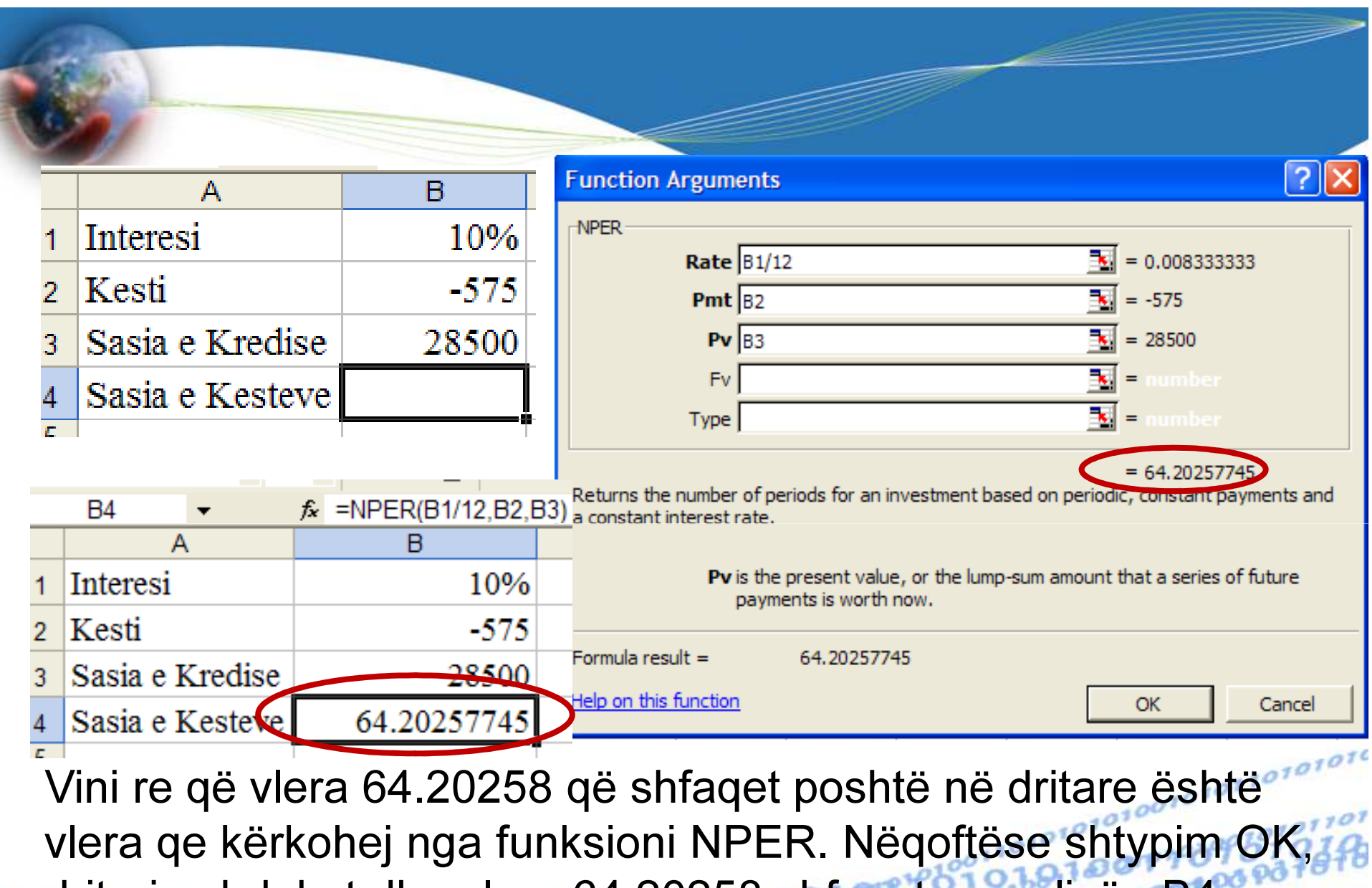

dritarja zhduket dhe vlera 64.20258 shfaqet ne qelizën B4.

 $05-05-2015$ 

Funksionet financiare NPER periudhat e pagesës.xlsx

Dr. sc. Bislim Lekiqi

## PMT - payment made each period

- $\bullet$ • **PMT** - E jep si rezultat shumën e këstit që duhet paguar, nëse kemi marrë një kredi.
- Sintaksa =PMT(rate,nper,pv,fv,type)
- $\text{rate} =$  Kamata vjetore
- $\text{rate} =$  kamata mujore
- $nper =$ periudha <sup>p</sup>ër të cilën duhet paguar
- $pv =$ vlera totale që është marrë
- $f_V =$ vlera e ardhshme që dëshirojmë të paguhet me kesh (psh 300 eurot e fundit)

type =mund të jetë 1 ose 0

05-05-2015

### PMT - shembull

- PMT Shuma e këstit që duhet paguar, nëse kemi marrë një kredi.
	- – Kemi marrë një kredi prej 200,000.00€, me kamatë vjetore prej 12%, të cilën duhet ta kthejmë në 48 këste. Sa është shuma (vlera) e këstit që duhet paguar?
	- $rate =$  kamatavjetore e  $12\%$  $rate =$  kamata mujore e  $1\%$

**COTOTOTOIO** 

- $nper =$ periudha për të cilën duhet paguar <sup>48</sup>
- $pv =$  vlera totale që është marrë $\ddot{e} = \frac{\epsilon_{\text{101}}^2 200,000,000}{21232120}$

05-05-2015

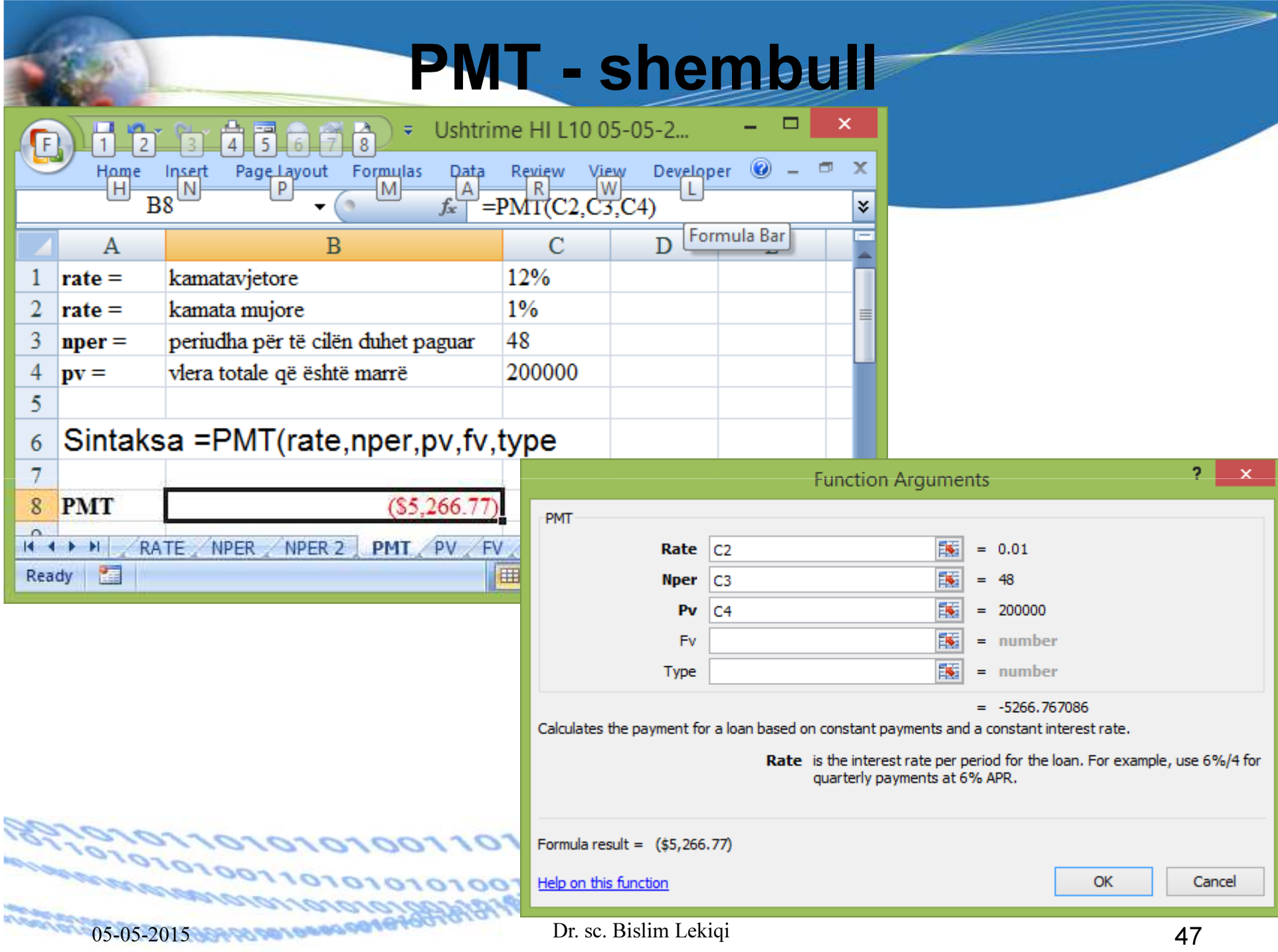

## Funksioni PV – Present Value

PV- jep vlerën aktuale të një investimi.

Vlera aktuale është sasia totale në të cilën vjen një seripagesash të më vonshme. Për shembull, kur marrim kredi, sasia e kredisë është vlera aktuale për kredimarrësin.

#### Sintaksa =PV(rate, nper, pmt, fv, type)

![](_page_47_Figure_4.jpeg)

rate është interesi për periudhën. Te PV e gjithë koha llogaritet si një periudhë (kamata vjetore).

...

**nper** – është nr total i periudhave të kësteve në një investim. Psh, nëse bëjmë një investim, çdo periudhë marrim një sasi parash. Te PV nuk merr vlerë negative sepse ne marrim para

**pmt** – është kësti që marrim çdo periudhë dhe nuk mund të ndryshojë gjatë kohës së investimit. Zakonisht, pmtpërfshinë kapitalin dhe interesin por jo tatime dhe taksa

01010100197879797

![](_page_49_Picture_0.jpeg)

Me kredi me kamat vjetore prej 5%, kemi blerë një pajisje për të cilën 10 vitet vijuese, për çdo muaj do të paguajmë këste me vlerë prej 1000 euro. Sa është vlera aktuale e këtij investimi?

Funksioni PV do te na e tregoje.

![](_page_49_Picture_3.jpeg)

![](_page_50_Picture_0.jpeg)

![](_page_51_Picture_17.jpeg)

![](_page_52_Picture_8.jpeg)

## Funksioni FV (Future Value)

Ky funksion na mundëson të gjejmë shumën e kursyer pas një periode nëse e dimë kamatën.

- $\bullet$ Sintaksa
- =FV(kamata/12,perioda e kursimit në muaj,pagesa mujore,gjendja fillestare,tipi i pagesës)
- =FV(rate,nper,pmt,pv,type)
- tipi i pagesës =0-pagesat bëhen në fillim të muajit
- •tipi i pagesës =1-pagesat bëhen në fund të muajit

#### Interpretimi me fjalë

• gjatë 120 muajve në fund të ç`do muaji i dërgojmë në bankë nga 125€ kur gjendja jonë fillestare në bankë është zero dhe kamata vjetore është 12%, atëherë pas 120muajve shuma e kursyer do të jetë €29,042.38.

...

- Sintaksa e krijuar në qelinë B8 është:= FV(C5/12,C2,C3,C4,C6)
- C5/12=12%/12-do të thotë se kamata vjetore shndërrohet në mujore.

1010100187079

**19, be, 1818** per per po

![](_page_55_Picture_10.jpeg)

![](_page_56_Picture_0.jpeg)

# H ZICHILI

 $05-05-2015$ DR. SC. Bishing Company of Contractor Construction